### УНИВЕРЗИТЕТ У БЕОГРАДУ МАТЕМАТИЧКИ ФАКУЛТЕТ

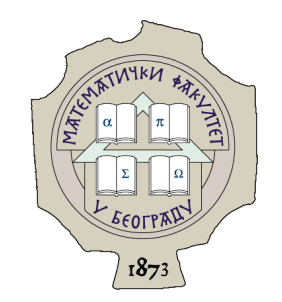

Зорана Гаjић

## САВРЕМЕНЕ БИБЛИОТЕКЕ ЗА ПРИКУПЉАЊЕ ПОДАТАКА СА ВЕБ-СТРАНИЦА

мастер рад

Београд, 2023.

### Ментор:

др Милена Вујошевић Јаничић, ванредни професор Универзитет у Београду, Математички факултет

### Чланови комисије:

др Весна Маринковић, доцент Универзитет у Београду, Математички факултет

др Александар Картељ, доцент Универзитет у Београду, Математички факултет

Датум одбране: Септембар 2023.

 $Be\iota u\kappa a$ захвалнос $\overline{u}$  мен $\overline{u}$ орки на саве $\overline{u}u$ ма и мотивацији и породици на подршци.

Наслов мастер рада: Савремене библиотеке за прикупљање података са веб-страница

Резиме: Прикупљање података са веб-страница има кључну улогу у многим областима истраживања и пословања. За ефикасно прикупљање и парсирање података, неопходно је разумети савремене библиотеке и технике. Овај рад има за циљ да сагледа савремене библиотеке и технике за ефикасно прикупљање и парсирање података са веб-странице и да истакне њихове предности и недостатке, фокусирајући се на њихову имплементацију и функционалности.

Кључне речи: прикупљање података са веб-страница, веб-скрејпинг, парсирање HTML кода, библиотека BeautifulSoap, библиотека Selenium, библиотека Scrapy, алат SPLASH

# Садржај

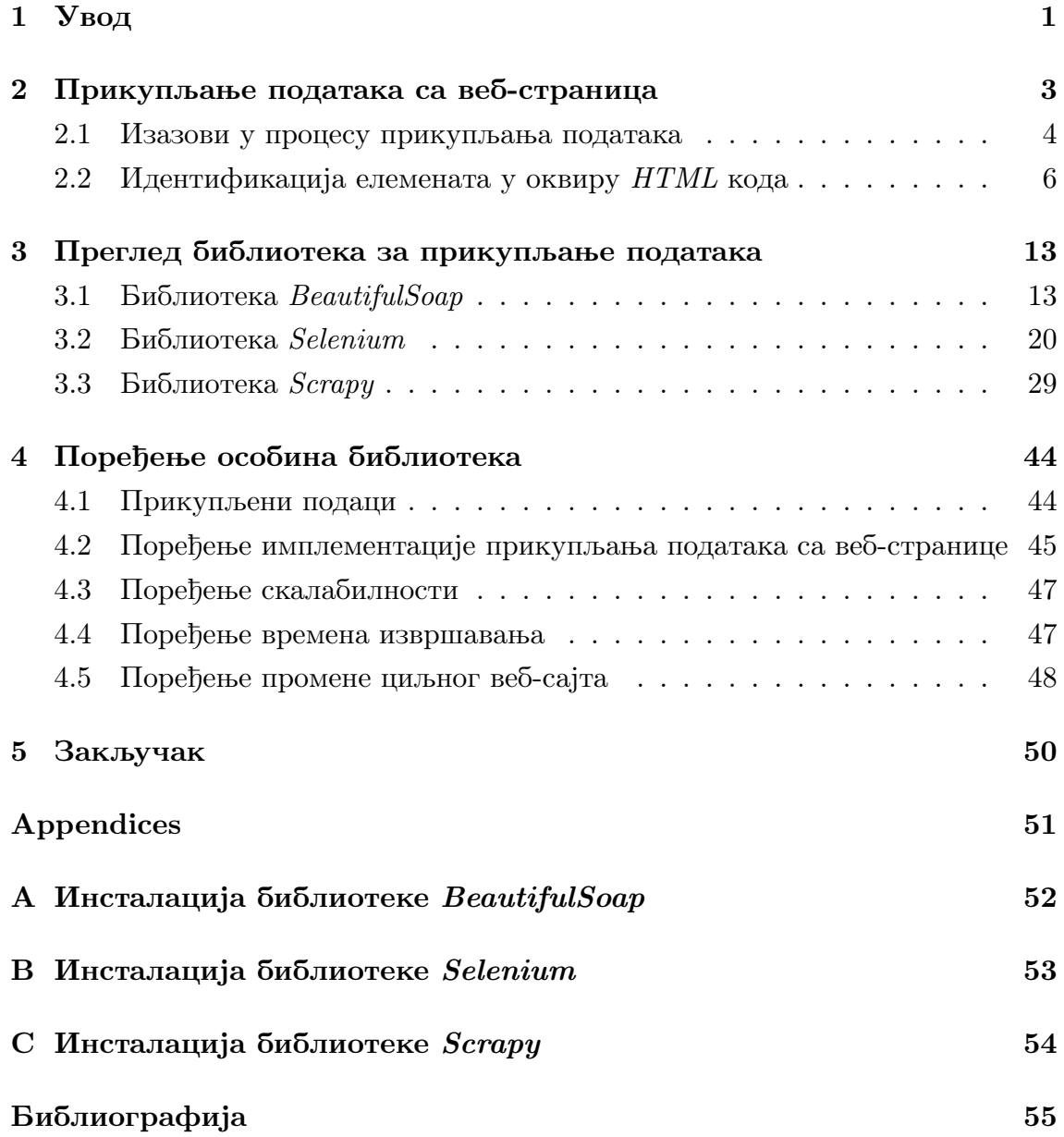

## <span id="page-5-0"></span>Глава 1

## Увод

У данашњем дигиталном добу, велика количина података се налази на интернету, а веб-странице су богат извор информација за многе области истраживања и пословања. Међутим, прикупљање података са веб-страница може бити изазовно због различитих фактора као што су динамичност вебстраница, идентификација елемената у оквиру HTML кода и заштита података.

Аутоматизација процеса прикупљања података са веб-страница игра кључну улогу у откривању и праћењу трендова, анализи конкуренције, истраживању тржишта, предвиђању потрошачких преференција и многим другим областима. Уместо ручног прегледања и бележења података са великог броја веб-страница, аутоматизација омогућава брзо и ефикасно прикупљање података у великим количинама. Ово не само да штеди време и ресурсе, већ такође смањује могућност грешака и обезбеђује доследност у процесу прикупљања података.

Приступи и алати за прикупљање података са веб-страница су разноврсни и прилагођени специфичним потребама корисника. Постоје библиотеке и софтверски алати који омогућавају аутоматско претраживање веб-страница, екстракцију података и њихово складиштење у жељеном формату. Ови алати често користе технике попут веб-скрејпинга, анализе  $HTML$  структуре и употребе регуларних израза како би идентификовали и издвојили релевантне податке. Примери библиотека које омогућавају аутоматизацију процеса прикупљања података су: BeautifulSoup [\[23\]](#page-60-0), Selenium [\[12\]](#page-59-1) и Scrapy [\[10\]](#page-59-2).

BeautifulSoup је библиотека програмског језика  $Python$ [\[14\]](#page-60-1) која се користи за парсирање HTML и XML документа. Омогућава једноставно извлачење

#### ГЛАВА 1. УВОД

података из HTML страница. Библиотека BeautifulSoup пружа моћне функционалности за претраживање и манипулацију HTML структурама, олакшавајући проналажење, извлачење и обраду жељених података.

 $Selenium$  је популарна библиотека за аутоматизацију веб-прегледача. Омогућава програмско управљање веб-прегледачем за симулирање корисничких интеракција са веб-страницом. Ово се доминантно користи у контексту аутоматизације тестирања веб-апликација. Библиотека Selenium омогућава програмерима и тест инжењерима да аутоматски интерагују са веб-прегледачима, симулирају корисничке акције и проверавају очекиване резултате. Аутоматизација тестирања помоћу библиотеке Selenium омогућава ефикасно откривање грешака, смањује време и ресурсе потребне за ручно тестирање и обезбеђује доследност у извршавању тестова. Поред аутоматизације у тестирању, библиотека Selenium се користи и за прикупљање података јер омогућава прикупљање података који се динамички генеришу или су доступни само након одређених корисничких акција, као што су кликови на дугмад или попуњавање формулара.

Scrapy је моћна библиотека за прикупљање података са веб-страница. Помаже у претраживању, извлачењу и складиштењу података на структуриран начин. Scrapy омогућава брзо и ефикасно прикупљање велике количине података са веб-страница.

У глави [2](#page-7-0) су детаљно разматрани изазови са којима је могуће сусрести се приликом прикупљања података са веб-страница, као и процес идентификовања елемената у HTML коду. У глави [3](#page-17-0) је дат детаљан преглед наведених библиотека и алата који се користе за прикупљање података. Глава [4](#page-48-0) је фокусирана на поређење наведених библиотека, док је у глави [5](#page-54-0) изложен закључак на основу представљених информација.

## <span id="page-7-0"></span>Глава 2

# Прикупљање података са веб-страница

 $Be6<sup>1</sup>$  $Be6<sup>1</sup>$  $Be6<sup>1</sup>$  (енг. World Wide Web, WWW) представља један од највећих извора података у историји човечанства, али се већина ових података састоји од неструктурираних информација, што може отежати њихово прикупљање [\[11\]](#page-59-3). На многим веб-сајтовима забрањено је копирање и преузимање података, али на сајтовима на којима је преузимање података дозвољено, ручно копирање може потрајати данима или недељама.

 $Be\delta$ -скреј $\bar{u}u$ н $\bar{u}$  (енг. Web scraping) представља аутоматизовани процес који омогућава издвајање података са различитих веб-страница и њихово чување у структурираном формату ради тренутне употребе или касније анализе. Постоје различити програмски језици који пружају подршку за имплементацију веб-скрејпинга, од којих су најпопуларнији Python, Јava и Ruby.

Поступак прикупљања информација састоји се од неколико фаза, које су приказане на слици [2.1.](#page-8-1) Прва фаза је проналажење одговарајуће веб-странице за прикупљање података (детаљније објашњено у одељку [2.1\)](#page-8-0) и одређивање информација које су потребне за прикупљање. Након тога, потребно је послати  $HTTP^2$  $HTTP^2$  (енг.  $Hypertext\; Transfer \, Protocol)$  захтев на жељену веб-страницу и преузети изворни ко̂д  $HTML$  странице. Пре него што се парсира  $HTML$  ко̂д, потребно је пронаћи најбољи начин за индексирање жељених елемената, а затим парсирати изворни ко̂д  $HTML$  странице и извршити неопходну радњу са

<span id="page-7-1"></span><sup>1</sup>Светска мрежа, познатија као Веб, систем је међусобно повезаних, хипертекстуалних докумената који се налазе на интернету.

<span id="page-7-2"></span> $2HTTP$  је мрежни протокол који припада слоју апликације референтног модела ОСИ, представља главни и најчешћи метод преноса информација на Вебу.

добијеним информацијама [\[21\]](#page-60-2).

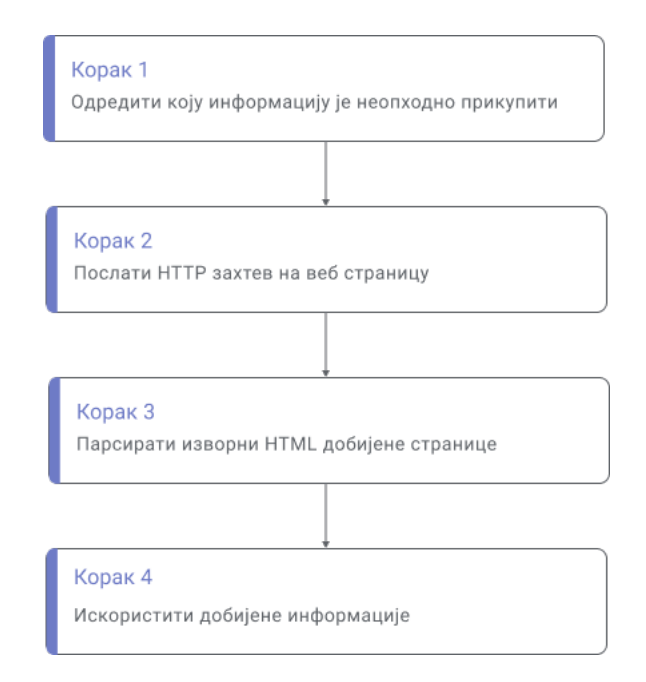

<span id="page-8-1"></span>Слика 2.1: Фазе прикупљања и употребе података

### <span id="page-8-0"></span>2.1 Изазови у процесу прикупљања података

Веб-скрејпинг се сматра корисним процесом за добијање увида у податке. Међутим потребно је пазити на правне аспекте, како би се избегли легални проблеми. Важно је напоменути поштовање датотеке robots.txt који представља политику веб-сајта. Ова датотека може садржати одредбе које забрањују приступ и прикупљање података са одређених делова веб-страница. Правилно разумевање закона о ауторским правима, заштити података и других релевантних прописа је од суштинске важности како би се осигурало законито и етичко прикупљање података. Најчешће се датотека robots.txt проналази на нивоу основног директоријума. Уколико датотека садржи линије попут ових приказаних у наставку, то значи да веб-сајт не жели да се прикупљају подаци са њега:

User-agent: \* Disallow:/

#### ГЛАВА 2. ПРИКУПЉАЊЕ ПОДАТАКА СА ВЕБ-СТРАНИЦА

Да би прикупљање података било успешно, од значаја је квалитет добијених података. Како би се добили квалитетни подаци, потребно је да је сам веб-сајт исправан, односно да не садржи неисправне линкове. Веб-скрејпинг се обично врши на целокупном веб-сајту, а не само на појединачним страницама.

Када се ради о пројектима великих размера и обимних база података, један од честих изазова јесте складиштење података. Овај изазов је повезан са ефикасним прикупљањем, обрадом и анализом велике количине података који се могу прикупити путем веб-скрејпинга са различитих извора. Овај проблем може бити решен употребом већ постојећих платформи за складиштење.

У наставку ће бити описане најчешће заштите од напада на веб-странице који представљају изазове за процес веб-скрејпинга:

1. CAPTCHA (енг. Completely Automated Public Turing test to tell Computers and Humans Apart).

CAPTCHA је технологија која се користи за проверу и потврду да је корисник веб-странице заиста човек, а не програм [\[24\]](#page-60-3). Провера се постиже приказивањем изазова, на пример слике са текстом или бројевима које је потребно препознати. Изазов је обично лак људима за решавање, али је тежак за програме који то треба брзо и аутоматски да реше. Корисници обично морају да унесу решење изазова како би потврдили да су људи и како би им био дозвољен приступ подацима на веб-страницама.

2. Захтеви за аутентификацију.

Пријава корисника на веб-страницу може да представља велики изазов приликом веб-скрејпинга динамичних веб-страница. Уобичајени процес пријаве обухвата уношење корисничког имена и лозинке у одговарајућа поља на веб-страници, а затим клик на дугме за пријављивање. Приликом аутоматизације овог процеса могу се јавити потешкоће, али се оне могу решити уз помоћ библиотека као што су Selenium [\[12\]](#page-59-1) и Scrapy [\[10\]](#page-59-2).

3. Блокирање IP (енг. Internet Protocol) адреса.

Веб-странице могу блокирати IP адресе које се повезују са прекомерним бројем захтева или са ботовима који су идентификовани као нежељени. Ово може бити привремено или трајно.

4. Провера корисничког агента.

#### ГЛАВА 2. ПРИКУПЉАЊЕ ПОДАТАКА СА ВЕБ-СТРАНИЦА

Сваки  $HTTP$  захтев у заглављу шаље корисничкот атента (енг. user agent). Коришћењем овог подешавања веб-сајт идентификује претраживач који му приступа: његову верзију и платформу. Уколико се користи исти кориснички агент у сваком захтеву, веб-сајт може лако да открије да је у питању аутоматизовани приступ страници.

5. Праћење учесталости прикупљања података.

Како би се избегло преузимање садржаја са веб-странице у превеликој количини или превеликој брзини, веб-сајтови могу имплементирати ограничења фреквенције за ботове. Ова ограничења имају за циљ да контролишу број захтева по јединици времена и максималну брзину преузимања.

Важно је разумети да ова ограничења нису постављена да би се спречило легитимно прикупљање података, већ да би се заштитио веб-сајт од претераног оптерећења. Уколико веб-сајт има велики обим података или има ограничене ресурсе, ограничења фреквенције су неопходна како би се осигурала стабилност и доступност сајта за све кориснике.

### <span id="page-10-0"></span>2.2 Идентификација елемената у оквиру HTML кода

Веб-скрејпинг технологије подразумевају различите методе и библиотеке за издвајање података са веб-страница. У оквиру ових технологија користе се: регуларни изрази (енг. Regular Expressions, RegEx), тагови (енг. tags), CSS (енг. Cascading Style Sheets) селектори и XPath [\[25\]](#page-60-4) (енг. XML Path Language).

При издвајању података са веб-страница користећи ове технологије, идентификација елемената у HTML коду може бити извршена на неколико различитих начина:

- 1. Преко идентификатора ако елементи имају јединствени идентификатор, најбрже и најпоузданије је користити овај начин идентификације.
- 2. По имену класе ако се елементи налазе у истој класи, могу се идентификовати преко имена класе. Ово је корисно када је потребно издвојити групу елемената са заједничким стилом или функционалношћу.
- 3. По таговима ако је неопходно издвојити све елементе са одређеним тагом, овај начин идентификације је најбољи.
- 4. CSS селектори ако постоје елементи који немају јединствен идентификатор, али имају јединствен CSS стил, могу се идентификовати преко CSS селектора.
- 5. Регуларни изрази ако је неопходно издвојити елементе на основу текста који се налази у њима. Може се користити за претрагу видљивог текста на веб-страницама као и за претрагу изворног HTML кода.
- 6.  $XPath -$  ово је најопштији начин идентификације елемената у  $HTML$ коду и обухвата све претходно набројане могућности.

#### Идентификатори и имена класа

Када елементи на веб-страници имају јединствен идентификатор, најбржи и најпоузданији начин идентификације је коришћење тог идентификатора. Идентификатор је обично атрибут id у HTML коду и служи као јединствено име за одређени елемент. Користећи идентификатор, могуће је директно циљати жељени елемент без потребе за додатним филтрирањем или селекцијом.

Ако се елементи на веб-страници налазе у истој класи, могуће је идентификовати их на основу имена класе. Класа је атрибут class у HTML коду и користи се за груписање елемената са сличним стилом или функционалношћу. Коришћење имена класе омогућава издвајање групе елемената са заједничким карактеристикама. Ово је корисно када је неопходно издвојити више елемената одједном.

Када користимо идентификаторе или имена класа за издвајање елемената са веб-страница, важно је разумети да ови идентификатори или класе нису универзални и да се могу разликовати између различитих сајтова. За сваки сајт је потребно проучити структуру HTML кода и идентификовати одговарајуће идентификаторе или класе које је неопходно издвојити.

Одређивање тачних идентификатора или класа за сваки сајт може бити процес који захтева проучавање HTML структуре, инспекцију елемената и анализу CSS-а. Ово је специфично за сваки појединачни сајт и не постоји универзална аутоматска метода за проналажење свих потребних идентификатора или класа.

Како бисте одредили које идентификаторе или класе треба користити, треба да се користе следеће методе:

- $\bullet$  Проучавање HTML кода и идентификација атрибута id и class који се користе за циљане елементе.
- Анализа CSS-а како бисте идентификовали стилове или селекторе који су повезани са жељеним елементима.
- Употреба инспектора веб-прегледача који омогућава преглед и интерактивно истраживање HTML структуре и стилова. Међутим, многи инспектори имају ограничене функционалности за интерактивно претраживање и тестирање XPath израза. Коришћење специјализованих додатака за веб-прегледаче, као што је XPath Helper [\[7\]](#page-59-4), може значајно обогатити могућности и омогућити брже и ефикасније валидације и тестирање XPath израза.

Важно је напоменути да је приступ издвајању података путем идентификатора или имена класа осетљив на промене у структури или дизајну вебстраница. Ако се структура HTML кода или стилови сајта промене, идентификатори или класе које су се користиле можда више неће бити тачне. Због тога је препоручљиво да систем за веб-скрејпинг има уграђен механизам за обавештавање програмера када дође до промена које могу утицати на процес издвајања података. Када се обавести програмер, он може ручно ажурирати изразе за издвајање података тако да одговарају новој структури или дизајну страница. Такав полуаутоматски приступ може помоћи у одржавању тачности и актуелности издвојених података.

Овај приступ се може постићи, на пример, коришћењем аутоматизованих тестова који проверавају да ли се и даље може приступити циљаним елементима на веб-страницама. Тестови могу бити покренути периодично или када год систем за веб-скрејпинг покуша да приступи веб-страницама. Ако тестови открију проблеме, систем може аутоматски обавестити програмера.

#### Тагови

Тагови играју кључну улогу у прикупљању података са веб-страница јер помажу у идентификацији и издвајању одређених информација из изворног кода HTML страница. Тагови у HTML коду се користе за дефинисање структуре веб-странице. Сваки таг представља одређени елемент или секцију странице, као што су заглавља, пасуси, слике и линкови.

У наставку су наведени тагови који се најчешће користе:

- $\lambda$ thtml> Означава почетак и крај HTML документа.
- $\delta$ офу> Представља садржај документа који је видљив кориснику.
- $\langle h1 \rangle$  до  $\langle h6 \rangle$  Користе се за дефинисање наслова.
- $\langle p \rangle$  Користи се за дефинисање параграфа текста.
- $\langle a \rangle$  Ствара хийерлинк (енг. hyperlink) до друге веб-странице.
- $\langle u \rangle$  и  $\langle u \rangle$  Користе се за стварање неуређене листе ставки.
- $\leq$   $\leq$   $\$
- $\langle \text{div} \rangle$  Користи се за дефинисање одељка документа у сврху стилизовања.
- $\bullet$  <span> Користи се за дефинисање малог дела текста у сврху стилизовања.

#### CSS селектори

CSS селектори се могу користити у процесу сакупљања података са вебстраница како би се идентификовали и издвојили одређени елементи. Овакав приступ је посебно користан када се ради са веб-страницама које не поседују јасну структуру и организацију.

CSS селектори раде на принципу идентификације елемената према њиховом имену ознаке, имену класе или идентификатору. На пример, селектор div[class="imeKlase"] се користи за издвајање свих div елемената који имају класу imeKlase.

#### Регуларни изрази

Регуларни изрази су текстуални шаблони који описују класе текстова који се могу користити за усклађивање и филтрирање специфичних образаца у тексту, омогућавајући издвајање жељених података. У прикупљању података регуларни изрази се често користе за поређење шаблона и издвајање података, за локализовање и издвајање специфичних података из HTML или XML докумената. Једна од најзначајнијих предности регуларних израза јесте у њиховој универзалности у раду са текстуалним подацима, тј. могу се применити на различите врсте текстова, укључујући и текстуалне записе бројева и слично.

У многим програмским језицима, регуларни изрази се подржавају кроз уграђене библиотеке или модуле. Модул re програмског језика Python пружа подршку регуларним изразима за поређење шаблона и издвајање података.

У наставку је дат пример регуларног израза који се може користити за претраживање и издвајање свих веб-адреса из изворног кода HTML странице. Конкретно, тражи се почетак хипервезе a која садржи атрибут href, а затим се издваја веб-адреса из овог атрибута и ставља у групу. У овом примеру регуларни израз користи знакове за постављање групе, односно за издвајање дела шаблона. Унутар овог израза, веб-адреса се ставља у групу помоћу парова заграда.

 $1$  regex\_pattern =  $r'' < a \succeq f$  (?:[  $\gtrsim$  ] \* ? \s + ) ?href =\"([  $\gtrsim$  "] \*) \""

#### Језик XPath

Језик XPath представља флексибилан начин адресирања различитих делова  $\mathit{XML}^3$  $\mathit{XML}^3$  (енг.  $\mathit{Extensible}$   $\mathit{Markup}$   $\mathit{Language})$  документа. То га чини погодним за навигацију кроз *објек* $\overline{u}$ *ни модел* $^4$  $^4$  (енг. *Document Object Model, DOM*) било ког таквог документа, уз помоћ језика XPath (енг. XPathExpression). Израз у језику XPath дефинише образац за одабир скупа чворова и садржи преко 200 уграђених функција [\[25\]](#page-60-4). Овај језик је дефинисао WWW конзорцијум. У овом раду ће се језик XPath користити за одабир елемената са изворног кода HTML страница.

#### Синтакса језика XPath

Језик XPath користи изразе путања за избор чворова у XML документу. Чвор се одабира праћењем путање или корака.

Неки корисни примери израза путања су наведени у наставку:

 $1/h2 - M3\pi$ ваја све елементе h2.

<span id="page-14-0"></span> $3$ XML представља *прошириви (меша) језик за означавање* (енг. markup)

<span id="page-14-1"></span><sup>4</sup>Објектни модел документа представља хијерархијски приказ структуре веб-сајта.

- $\frac{1}{\phi}$  //div//p Издваја све елементе р који се налазе унутар блока div.
- $1/11/11/a -$ Издваја све линкове који се налазе унутар неуређених листи.
- $\frac{1}{\delta}$  //ol/li[2] Издваја други елемент уређене листе.
- $\frac{1}{\frac{d^2y}{d^2y}}$  Издваја све неуређене елементе који се налазе унутар блокова div.
- $//*[Gid='id'] M3A$ ваја елемент са идентификатором *id.*
- //\*[@class="class"] Издваја све елементе са класом *class*.
- $\ell$ a[@name or @href] Издваја све линкове који имају атрибут name, атрибут href или оба.
- $1/2$ [last()] Издваја последњи линк.
- $//table[count(tr)=1] M3qabaqa ra\delta$ еле које имају само један ред у њима.

//\* – Издваја све елементе.

 $1/(a/\text{text}() - M_3)$ дваја текст линка.

 $\ldots$ /a – Издваја све линкове који су директни потомци тренутног чвора. Тачка представља тренутни чвор.

Неки корисни примери функција у оквиру израза путања су наведени у наставку:

- string(n) Конвертује друге типове података у ниску. На пример, уколико је n број 42, онда ће резултат бити ниска "42".
- number(n) Конвертује друге типове података у број. На пример, уколико је n ниска "42", онда ће резултат бити број 42.
- contains (a, b) Проверава да ли се одређена ниска појављује унутар друге ниске. Први аргумент је ниска у којој се врши претрага, а други аргумент је ниска која се тражи. На пример, уколико је a ниска "abcdefg", а b ниска "bcd", онда ће резултат бити вредност true.
- starts-with(a, b) Проверава да ли одређена ниска почиње задатом подниском, односно да ли ниска a почиње са ниском b. На пример, уколико је a ниска "abcdefg", а b ниска "abc", онда ће резултат бити вредност true.

ends-with(a, b) — Проверава да ли одређена ниска завршава задатом подниском, односно да ли се ниска a завршава са ниском b. На пример, уколико је a ниска "abcdefg", а b ниска "efg", онда ће резултат бити вредност true.

## <span id="page-17-0"></span>Глава 3

# Преглед библиотека за прикупљање података са веб-страница

У оквиру рада биће извршено детаљно прикупљање података са вебстранице <https://www.audible.com/search>. На главној страници Audible вебсајта налази се бочна секција са списком категорија књига. Свака категорија представља одређену тематску групу књига, као што су "Уметност и забава", "Биографије и мемоари", "Посао и каријера" итд. Унутар сваке категорије, постоји списак књига које припадају тој теми. Да би се приступило свим књигама у једној категорији, потребно је прећи кроз све странице кроз пагинацију. Пагинација омогућава прелазак на следећу или претходну страницу, како би се приказале све доступне књиге у тој категорији. Проласком кроз све категорије и њиховим пагинацијама, могуће је прикупити информације о свим доступним књигама на веб-страници Audible.

### <span id="page-17-1"></span>3.1 Библиотека BeautifulSoap

Библиотека BeautifulSoap [\[23\]](#page-60-0) је Python библиотека која се користи за парсирање и претраживање HTML и XML докумената. Ова библиотека подржава различите врсте навигације кроз HTML и XML документе, као што су претраживање по имену тагова, претраживање по садржају тагова, претраживање по атрибутима тагова и слично. Једна од главних особина библиотеке BeautifulSoap је да је компатибилна са различитим парсерима, укључујући

html.parser [\[13\]](#page-59-5), lxml [\[9\]](#page-59-6) и html5lib [\[17\]](#page-60-5). За разлику од других библиотека које ће се касније разматрати, ова библиотека не може сама да приступи веб-страници и потребни су јој помоћни модули.

Библиотека BeautifulSoap има многе карактеристике које олакшавају њену употребу. Библиотека се лако инсталира помоћу наредбе pip и има једноставан ин $\bar{u}$ ерфејс (енг. *interface*). Више о инсталацији се може пронаћи у додатку [A.](#page-56-0)

#### Провера динамичности веб-странице

Многе веб-странице, укључујући веб-страницу <https://www.audible.com/search>, која се анализира у овом раду, користе динамичке технологије које омогућавају промену садржаја без освежавања целе странице, што представља изазов при парсирању таквих страница. У овом контексту, библиотека BeautifulSoap се најчешће користи за анализу HTML или XML кода веб-страница, али због динамичности неких страница, могуће је да се не детектују све промене на страници. Због тога се користе библиотеке као што су Selenium [\[12\]](#page-59-1) за праћење промена које су настале због динамичког садржаја на веб-страници. Библиотека Scrapy [\[10\]](#page-59-2) је углавном намењена за преузимање и обраду статичког садржаја, али се уз допуне, као што је алат  $SPLASH$  [\[8\]](#page-59-7), може користити за преузимање и обраду динамичког садржаја.

#### Прикупљање HTML кода веб-странице

Библиотека BeautifulSoup не представља самосталну библиотеку за прикупљање података са веб-страница. Да би се преузео  $HTML$  ко̂д веб-странице неопходно је инсталирати библиотеку Requests-HTML [\[20\]](#page-60-6), која омогућава креирање HTTP захтева на одређену веб-страницу и за одговор добија HTML код те странице.

Постоји неколико метода од значаја у библиотеци Requests-HTML [\[19\]](#page-60-7):

• get(url, params=None, \*\*kwargs)

Ова метода шаље  $HTTP$   $GET^1$  $GET^1$  захтев на наведену веб-адресу.

<span id="page-18-0"></span>• post(url, data=None, јson=None, \*\*kwargs)

 $1$ HTTP GET захтев је метод комуникације у HTTP протоколу који се користи за захтевање ресурса са сервера.

Ова метода шаље  $HTTP$   $POST^2$  $POST^2$  захтев на наведену веб-адресу.

• put(url, data=None, \*\*kwargs)

Ова метода шаље  $HTTP$   $PUT^3$  $PUT^3$  захтев на наведену веб-адресу.

Додатни параметри  $kwa\eta s^4$  $kwa\eta s^4$  омогућавају спецификацију додатних опција.

Неколико уобичајених опционалних параметара из више наведених метода у оквиру библиотеке Requests-HTML:

• params

Опциони параметар params се користи за слање додатних параметара у URL у облику упитних параметара приликом слања  $HTTP$  GET захтева. Упитни параметри се додају на крај  $URL$ -а након знака "?" и обично се састоје од имена параметра и његове вредности раздвојених знаком "=". На пример, параметар може да се искористи за филтрирање резултата, сортирање или специфицирање странице у случају пагинације.

• data

Опциони параметер data се користи за слање података у телу захтева приликом слања HTTP POST или HTTP PUT захтева. Подаци могу бити у облику ниске или у облику речника који ће бити аутоматски кодиран у одговарајући формат.

• јson

Опциони параметер јson се такође користи за слање података у телу захтева приликом слања  $HTTP$   $POST$  или  $HTTP$   $PUT$  захтева, али уместо обичне ниске, подаци се шаљу као ЈSON објекат. Библиотека Requests-HTML ће аутоматски серијализовати  $JSON$  објекат и поставити одговарајуће заглавље захтева.

<span id="page-19-0"></span>• headers

 $\,{}^2 H T T P$  РОST захтев је метод комуникације у  $HTTP$  протоколу који се користи за слање података серверу ради креирања или ажурирања ресурса.

<span id="page-19-1"></span> $3HTTP$  PUT захтев је метод комуникације у HTTP протоколу који се користи за ажурирање постојећег ресурса на серверу.

<span id="page-19-2"></span> $4$ kwargs је скраћеница за "keyword arguments" и представља специјални елемент у програмском језику Puthon који омогућава преношење произвољног број названих аргумената у функцији.

Опциони параметер headers се користи за специфицирање додатних заглавља HTTP захтева. Могуће је користити овај параметар за постављање специфичних заглавља као што су кориснички агент или слање ауторизационог токена.

• timeout

Опциони параметер timeout се користи за постављање временског ограничења за чекање на одговор сервера.

Код приказан на листингу [3.1](#page-20-0) представља код у програмском језику  $Python$ који преузима HTML ко̂д веб-странице. Важно је знати да преузимањем вебстранице помоћу Python библиотеке Requests-HTML, постоји могућност да се деси да страница није доступна на серверу (или да је дошло до грешке у њеном преузимању), или да сервер није доступан.

```
1 import requests
 2
3 url = 'https :// www. audible.com/search '
4 try:
5 response = requests .get(url)
6 except requests . exceptions . RequestException :
7 print("Error fetching page")
8 exit ()9
10 html = response.text
```
Listing 3.1: Прикупљање HTML кода веб-странице

#### Парсирање HTML кода веб-странице

Python нуди разне библиотеке за парсирање  $HTML$  кода, од којих су две најзаступљеније:  $lcml$  и html.parser. Парсер  $lcml$  је најбржи парсер вебстраница према званичној документацији библиотеке BeautifulSoup [\[23\]](#page-60-0), који може да анализира велике и сложене документе. Парсер html.parser је уграђени Python парсер који је намењен да ради са мањим и једноставнијим HTML документима [\[19\]](#page-60-7).

Да би се извршило парсирање добијеног  $HTML$  кода веб-странице, прво је неопходно креирати објекат BeautifulSoup уз помоћ добијеног HTML кода и жељеног парсера. Осим наведеног корака, у Python коду на листингу [3.2](#page-21-0) је приказано да резултат креирања објекта BeautifulSoup нуди издвајање наслова и текста веб-странице, поред разних других информација.

```
1 from bs4 import BeautifulSoup
2 \ldots3 # html obјekat јe dobiјen kao povratna vrednost funckiјe get modula
     requests
4 ...
5 soup = BeautifulSoup (html, 'lxml')
6 print(soup.text)
7 print(soup.title.text)
```
Listing 3.2: Креирање објекта BeautifulSoup

Добијени објекат BeautifulSoup такође омогућава приступ различитим деловима  $HTML$  кода користећи методе као што су find i find\_all. Метода find користи се када је потребно пронаћи први елемент у HTML коду који одговара одређеном тагу или класи. Ова метода враћа први пронађени елемент који одговара постављеним критеријумима, док се метода find\_all користи када је потребно пронаћи све елементе у HTML коду који одговарају одређеном тагу или класи. Ова метода враћа листу свих пронађених елемената који одговарају постављеним критеријумима.

Кˆoд приказан на листингу [3.3](#page-21-1) прикупља податаке о књигама са вебстранице Audible. Прво је неопходно преузети HTML садржај веб-странице (код приказан на листингу [3.1\)](#page-20-0), а затим креирати објекат BeautifulSoup за парсирање  $HTML$  садржаја (ко̂д приказан на листингу [3.2\)](#page-21-0). Затим се проналази елемент div са класом "adbl-impression-container", унутар којег се проналазе сви елементи li са класом "productListItem". За сваку књигу у листи, извлачи се наслов, аутор, датум издања и цена, који се затим додају у одговарајуће листе.

```
1 ...
2 # soup obјekat јe dobiјen kao povratna vrednost prilikom kreiranјa
     obјekta tipa BeautifulSoup
3 ...
4 container = soup.find('div ', class_='adbl -impression - container ')
5 book_list = container.find_all('li', class_='productListItem')
6
7 for book in book_list :
8 book_titles .append(book.find('h3', class_='bc -heading ').text.strip
     ())
```
- 9 book\_authors .append(book.find('li', class\_='authorLabel').a.text. strip ())
- 10 book\_release\_dates.append(substr\_after\_colon(book.find('li', class\_='releaseDateLabel ').text.strip ()))
- 

11 book\_prices.append(extract\_regular\_price(book.find('div', class\_=' adblBuyBoxPrice ').text.strip ()))

Listing 3.3: Издвајање наслова, аутора, датума издања и цене књиге из HTML кода веб-странице

#### Прикупљање података са више веб-страница

Када се користи библиотека BeautifulSoup за прикупљање података са више веб-страница, могу се јавити проблеми у вези са аутоматским прикупљањем података са свих жељених страница. Када се прикупљају подаци са једне странице, обично се користи функција get модула requests (листинг [3.1\)](#page-20-0) за дохват  $HTML$  кода и затим се креира објекат BeautifulSoup (листинг [3.2\)](#page-21-0) за анализу  $HTML$  кода и издвајање неопходних података. Међутим, ако се подаци прикупљају са више страница, неопходно је итерирати кроз све странице и аутоматски дохватити  $HTML$  ко̂д за сваку страницу. На пример, ако странице имају адресе које се разликују само по броју странице, може да се искористи петља која пролази кроз све адресе и дохвата HTML код сваке странице.

Прилагођавање овог процеса је за сваки веб-сајт специфично. Сваки вебсајт може имати различиту структуру HTML кода и различите URL адресе. Аутоматизација овог процеса може бити изводљива у неким случајевима, на пример, ако постоји доследан шаблон URL адреса или правилност у структури *HTML* кода. Међутим, често је потребно прилагодити код за сваки веб-сајт како би се успешно прикупили подаци. Осим коришћења петље и генерисање URL адреса, постоје и друге честе опције које се могу користити за прикупљање података са више веб-страница. Једна опција је употреба интерфејса за програмирање апликација, скраћено  $AP<sup>5</sup>$  $AP<sup>5</sup>$  $AP<sup>5</sup>$  (енг. Application Programming Interface) уколико је доступан.  $API$  омогућава програмски приступ подацима са веб-странице, што може бити ефикасан начин за прикупљање жељених података. Такође треба размотрити коришћење других би-

<span id="page-22-0"></span> $\sqrt[5]{5}$ АРІ представља скуп правила, протокола и инструкција које омогућавају комуникацију између различитих софтверских компоненти.

блиотека као што су Selenium и Scrapy које пружају напредне могућности за прикупљање података.

На пример, да би се прикупиле све информације о књигама са веб-странице Audible, потребно је проћи кроз све категорије и пагинацију на свакој од тих категорија. Коришћењем методе find библиотеке BeautifulSoup, проналази се елемент div који садржи листу елемената li, који представљају веб-адресе за сваку од категорија. Затим је потребно итерирати кроз листу веб-адреса, учитати HTML код за сваку веб-адресу и пронаћи пагинациони елемент из којег се извлачи број последње странице. Након тога, пролази се кроз све странице одабране категорије. Са сваке странице је могуће извући информације о насловима, ауторима, датумима издања и ценама књига.

Важно је напоменути да библиотека BeautifulSoup не симулира интеракцију са веб-прегледачем, што означава да итерирање кроз категорије и кроз странице се врши преласком са једне веб-адресе на другу веб-адресу уочавањем обрасца у веб-адреси. Другим речима, за пагинацију је уочено да се вредност параметра page мења између page=1, page=2, page=3 и слично.

```
1 \ldots2 # soup obјekat јe dobiјen kao povratna vrednost prilikom kreiranјa
      obјekta tipa BeautifulSoup
3 ...
4 pagination = soup.find('ul', class_='pagingElements ')
5 pages = pagination.find_all('li', class_='bc-list-item')
6 last_page = pages [-2]. text
7
8 for page in range (1, int(last-page) + 1):
 9 ...
10 # html obјekat јe dobiјen kao povratna vrednost funckiјe get
      modula requests
11 ...
12 html = audible_shared.fetch_html(f'{website}?page={page}')
13 soup = BeautifulSoup (html, 'lxml')
14 container = soup.find('div', class_='adbl-impression-container')
15 titles , authors , release_dates , prices = audible_shared .
      collect_books_info ( container )
16 book_titles .extend(titles)
17 book_authors .extend(authors)
18 book_release_dates .extend( release_dates )
```
19 book\_prices .extend(prices)

Listing 3.4: Прикупљање података са више веб-страница

### <span id="page-24-0"></span>3.2 Библиотека Selenium

Библиотека Selenium је популарна мулти-језичка платформа која подр-жава програмске језике Python, Java [\[2\]](#page-59-8), JavaScript [\[3\]](#page-59-9),  $C \#$  [\[1\]](#page-59-10) и Ruby [\[5\]](#page-59-11), и која се користи за ефикасну аутоматизацију интеракције са веб-страницама. Она омогућава симулирање корисничке интеракције са веб-страницама, као што су уношење текста, кликтање, претраживање елемената и прикупљање података.

Библиотека Selenium пружа богат скуп функција за претрагу елемената на веб-страници, као што су проналажење елемената по идентификатору, имену, класи, ознаци или XPath изразу. Ово омогућава једноставну манипулацију одређеним деловима веб-страница. Још једна корисна особина ове библиотеке је могућност руковања чекањима и интеракцијом са динамичким елементима странице. На пример, могуће је да се сачека да се одређени елемент учита пре него што се изврше следеће наредбе.

Више о инсталацији се може пронаћи у додатку [B.](#page-57-0)

### Улога драјвера

Управљачки програм или драјвер (енг. driver) је програм који омогућава комуникацију између програма вишег нивоа, као што је апликација, и физичких компоненти рачунара, као што су тастатура, миш, графичка картица и слично. Када се користи библиотека Selenium, није могуће директно комуницирати са веб-прегледачем, већ је неопходно користити драјвер који ће посредовати у комуникацији између кода и веб-прегледача и омогућити контролу над веб-прегледачем користећи библиотеку Selenium. За сваки вебпрегледач постоји одређени драјвер који се користи са библиотеком Selenium. На пример, за веб-прегледач  $\Gamma y\bar{\iota}$  Хром (енг. Google Chrome) се користи драјвер ChromeDriver, док се за веб-прегледач Мозила фајерфокс (енг. Mozilla Firefox) користи драјвер GeckoDriver.

Како би се омогућило коришћење драјвера у Python коду, потребно је да се преузме одговарајућа верзија драјвера за неопходни веб-прегледач. Након

тога треба навести путању до драјвера и инстанцирати драјвер коришћењем модула webdriver из библиотеке Selenium. Наведени код на листингу [3.5](#page-25-0) представља претходно описане кораке за случај када је коришћен веб-прегледач Гугл Хром. Након тога, код може да отвори веб-адресу и управља истом. На крају, функција driver.quit затвара веб-прегледач и ослобађа коришћене ресурсе.

```
1 from selenium . webdriver .chrome. service import Service
2 from selenium import webdriver
 3
4 path = '/usr/local/bin/ chromedriver_mac64_arm64 / chromedriver '
5 service = Service (executable path=path)
6 driver = webdriver .Chrome( service= service)
7 website = 'https :// www.audible .com/search '
8 driver.get(website)
9 \ldots10 # ostatak koda za manipulaciju veb-stranicom
11 ...
12 driver.quit ()
```
Listing 3.5: Прикупљање HTML кода веб-странице помоћу библиотеке Selenium

#### Headless режим

Headless режим се односи на извршавање програма у позадини, без потребе за приказивањем графичког корисничког интерфејса и интеракције са корисником путем миша и тастатуре. Ова врста извршавања програма је корисна у различитим контекстима и служи за разне сврхе, а једна од њих је веб-скрејпинг.

Веб-скрејпинг је аутоматизовани процес прикупљања података са вебстраница. Програм који ради у headless режиму може аутоматски посетити веб-странице, извршавати одређене акције и прикупљати податке без потребе за приказивањем страница кориснику. На пример, може се извршити претраживање и прикупљање информација са различитих веб-страница, без приказа слика, дугмади или падајућих менија на екрану. Иако се ови елементи не приказују, и даље је могуће навигирати између веб-страница, кликнути на било који елемент и извршавати сличне акције.

За коришћење headless режима у Python коду са библиотеком Selenium, потребно је подесити драјвер за одговарајући веб-прегледач и поставити опцију за headless извршавање, што је приказано у коду на листингу [3.6](#page-26-0)

```
1 from selenium . webdriver .chrome. options import Options
2 options = Options ()
3 options . add_argument ('--headless ')
4 driver = webdriver .Chrome( service=service , options= options)
```
Listing 3.6: Омогућавање headless режима

#### Имплицитно и експлицитно чекање

Постоје два основна метода чекања у оквиру библиотеке Selenium: имплицитно чекање и експлицитно чекање. Обе методе се користе како би се осигурало да се одређена радња изврши тек након што се испуни одређени услов, као што је приказивање одређеног елемента на веб-страници или завршетак одређене акције.

Експлицитно чекање је доступно у оквиру библиотеке Selenium за императивне програмске језике и омогућава коду да заустави извршавање програма или замрзне нит све док се не испуни услов који му се преда. Услов се проверава са одређеном учесталошћу све док не истекне време чекања. То значи да ће, све док услов не врати вредност  $\mathtt{false}^6,$  $\mathtt{false}^6,$  $\mathtt{false}^6,$  покушавати и чекати  $[12].$  $[12].$ 

Модул WebDriverWait омогућава чекање одређеног временског периода док се одрећени услови не испуне на веб-страници. За инстанцирање класе WebDriverWait неопходно је проследити два аргумента у конструктор: инстанцу објекта WebDriver (који представља веб-драјвер за аутоматско управљање веб-прегледачем) и време чекања у секундама. Затим се може употребити метод until објекта WebDriverWait са прослеђеним аргументом који представља жељени услов који треба да се испуни. На пример, код који је приказан на листингу [3.7](#page-26-2) чека да се дугме на локацији датог XPath израза учини кликабилним пре него што се настави са извршавањем кода.

<span id="page-26-2"></span>1 ...

```
2 # driver predstavlјa instancu Chrome veb draјvera koјa se koristi za
     automatizaciјu pregledaca
```
3 ...

<span id="page-26-1"></span> $6V$  контексту програмских језика, вредност се сматра "falsy" ако се евалуира као "false" када се третира као логички израз.

4 next\_page = WebDriverWait (driver , 20).until(EC. element\_to\_be\_clickable  $((By . XPATH,  $'//span[contains@class, "nextButton"]'))))$$ 

5 next\_page .click ()

Listing 3.7: Симулација клика на елемент

Модул expected\_conditions садржи различите услове који проверавају одређене карактеристике елемената на веб-страници. На пример, за проверу да ли је одређен елемент кликабилан може да се искористи метод

expected\_conditions.element\_to\_be\_clickable, а за проверу да ли је елемент видљив на страници може да се искористи метод

expected\_conditions.visibility\_of\_element\_located. Ови услови се користе у комбинацији са објектом модула WebDriverWait како би се сачекали одређени услови пре него што се настави са извршавањем кода. Коришћење оба модула показало се јако корисно у случају постојања интерактивних елемената на страницама које се динамички учитавају или ако је неопходно проверити одређене карактеристике пре него што се настави са прикупљањем података са веб-странице.

Имплицитно чекање се поставља само једном и примењује глобално на све радње које извршава драјвер. Када се користи имплицитно чекање, драјвер ће чекати одређено време пре него што баци изузетак ElementNotVisibleException или NoSuchElementException уколико не може пронаћи елемент. Имплицитно чекање подразумева да WebDriver периодично претражује  $DOM$  у одређеном временском периоду када покушава да пронађе било који елемент. Ово може бити корисно када одређени елементи на веб-страници нису одмах доступни и захтевају неко време да се учитају [\[12\]](#page-59-1).

У оквиру библиотеке Selenium такође постоји и такозвани FluentWait. Инстанца FluentWait дефинише максимално време чекања на услов, као и учесталост провере услова [\[12\]](#page-59-1).

#### Лоцирање елемената

Библиотека Selenium дефинише два главна метода за ефикасно лоцирање елемената на веб-страницама:

findElement – Као резултат враћа један елемент који одговара задатом критеријуму.

findElements – Као резултат враћа листу елемената који задовољавају дати критеријум.

Оба ова метода прихватају аргумент у облику стратегије лоцирања елемента. Стратегија лоцирања одређује на који начин ће се елемент пронаћи на веб-страници. Неке од често коришћених стратегија су:

ID – Лоцирање елемента по јединственом идентификатору.

NAME – Лоцирање елемента по његовом имену атрибута.

XPATH – Лоцирање елемента помоћу XPath израза који пружа путању до елемента.

TAG\_NAME – Лоцирање елемента по називу ознаке.

CLASS\_NAME – Лоцирање елемента по називу CSS класе.

CSS\_SELECTOR – Лоцирање елемента помоћу  $CSS$  селектора.

Помоћу ових стратегија за лоцирање елемената, могуће је тачно идентификовати жељене елементе на веб-страници и извршити различите операције над њима. Једна од операција може бити кликтање на елемент и то је приказано у коду на листингу [3.7.](#page-26-2) Такође, могуће је изабрати опцију из падајуће листе користећи методе select\_by\_visible\_text или select\_by\_value уз употребу класе Select. Приказан кôд на листингу [3.8](#page-28-0) проналази падајућу листу за избор начина сортирања на веб-страници, чека да буде кликабилна и одабира опцију са вредношћу popularity-rank из те листе.

```
1 from selenium . webdriver . support.ui import Select , WebDriverWait
2 \ldots3 # driver predstavlјa instancu Chrome veb draјvera koјa se koristi za
     automatizaciјu pregledaca
4 ...
5 refinement_dropdwon_wait = WebDriverWait (driver , 20).until(EC.
     element_to_be_clickable ((By.XPATH, "//select [@aria-labelledby='
     sortBy')")))
6 refinement_dropdown = Select(refinement_dropdwon_wait)
7 refinement_dropdown . select_by_value ('popularity -rank ')
                Listing 3.8: Одабир опције из падајућег менија
```
.

.

Читање садржаја елемента са веб-странице се може извршити коришћењем методе text. Код приказан на листингу [3.9](#page-29-0) користи методу text за издвајање текста из елемената који представљају наслов, аутора и датум издавања књиге.

```
1 book titles = []
2 book_authors = []
3 book_release_dates = []
4 book_prices = []
5 \ldots6 # driver predstavlјa instancu Chrome veb draјvera koјa se koristi za
      automatizaciјu pregledaca
7 ...
8 container = driver. find_element (By.CLASS_NAME , value='adbl -impression -
      container ')
9 book_list = container . find_elements (By.XPATH , value='.// li[ contains (
      @class , " productListItem ")]')
10
11 for book in book_list :
12 book_titles.append(book.find_element(By.XPATH, value='.//h3[
      contains (@class, "bc-heading")]').text.strip())
13 book_authors . append (book. find_element (By. XPATH, value='.//li[
      contains (@class, "authorLabel")]'). find_element (By. TAG_NAME, 'a').
      get_attribute ('innerHTML '))
14 book_release_dates .append( helpers. substr_after_colon (book.
      find_element (By.XPATH , value='.// li[ contains (@class , "
      releaseDateLabel ")]').text.strip ()))
```
Listing 3.9: Читање садржаја елемента

#### Прикупљање података са више веб-страница

Начин имплементације за прикупљање свих жељених података зависи од структуре конкретног HTML кода веб-странице. Постоји могућност да вебстраница користи пагинацију или бесконачан скрол.

За веб-сајт који користи пагинацију, подаци се могу прикупити на следећи начин:

1. Учитати почетну страницу.

- 2. Идентификовати елементе који садрже жељену информацију и прикупити податке са веб-странице.
- 3. Проверити да ли постоји навигациони елемент за прелазак на следећу страницу.
- 4. Ако постоји, извршити клик на навигациони елемент за прелазак на следећу страницу.
- 5. Сачекати да се учита следећа страница.
- 6. Поновити кораке 2—5 све док се не прикупе подаци са свих страница у пагинацији.

У коду на листингу [3.10](#page-30-0) је приказан процес прикупљања података са више веб-страница. Овај ко̂д проналази пагинацију на платформи  $\it{Audible}$ , прикупља информације о књигама са сваке странице и чува у одређеним листама. Користи се петља while за итерацију кроз све странице пагинације, а WebDriverWait се користи за чекање приказа одређеног елемента на свакој страници пре прикупљања инфромација. Након тога, користи се метод click за прелазак на следећу страницу.

```
1 ...
2 # driver predstavlјa instancu Chrome veb draјvera koјa se koristi za
      automatizaciјu pregledaca
3 ...
4
5 pagination = driver. find_element (By.XPATH , value='//ul[ contains (@class
      , " pagingElements ")]')
6 pages = pagination . find_elements (By.TAG_NAME , value='li')
7 last_page = int(pages [-2].text)8 current_page = 1
9
10 while current_page <= last_page :
11 container = WebDriverWait (driver , 20).until(EC.
      presence_of_element_located ((By.CLASS_NAME , 'adbl -impression -
      container ')))
12 titles, authors, release_dates, prices = audible_shared.
      collect books info ( container )
13 book_titles .extend(titles)
14 book_authors .extend(authors)
15 book_release_dates .extend( release_dates )
```

```
16 book_prices .extend(prices)
17 current_page += 1
18
19 try:
20 next_page = driver.find_element By. XPATH, value=\frac{y}{18} , ycontains (@class, "nextButton")]')
21 next_page .click ()
22 except:
23 pass
```
Listing 3.10: Пагинација у оквиру библиотеке Selenium

Кључни корак у овој имплементацији је итерирање кроз све странице пагинације, прикупљање података са сваке странице и прелазак на следећу страницу све док се не прикупе сви жељени подаци.

За веб-сајт који користи бесконачан скрол, подаци се могу прикупити на следећи начин:

- 1. Учитати почетну страницу.
- 2. Идентификовати елементе који садрже жељену информацију и прикупити податке са веб-странице.
- 3. Извршити скрол на дно веб-странице користећи функционалности библиотеке Selenium.
- 4. Сачекати да се учитају нови подаци.
- <span id="page-31-0"></span>5. Поновити кораке 2—5 све док се не прикупе сви подаци.

Кључни корак у овој имплементацији је непрекидно скроловање на дно странице и прикупљање података који се динамички учитавају.

Када је у питању веб-страница Audible, користи се библиотека Selenium за аутоматизацију прегледача како би се симулирао клик на дугме Next Page и прелазак са једне веб-странице на другу веб-страницу. Неопходно је проћи кроз све категорије на веб-страници, а затим кроз све странице унутар сваке категорије. Са сваке странице се прикупљају исти подаци као у случају коришћења библиотеке BeautifulSoap. Коришћењем драјвера из библиотеке  $Selenium$ , ко̂д симулира клик на дугме Next Page како би се прешло на следећу страницу све док се не дође до последње странице унутар категорије.

#### Изазови аутентификације и аутоматизације

При веб-скрејпингу, изазови аутентификације и аутоматизације односе се на проблеме који се јављају приликом приступа и пријаве на веб-странице. Веб-странице захтевају аутентификацију корисника, обично путем корисничког имена и лозинке, пре него што дозволе приступ одређеним подацима. Уколико није успешно извршена пријава на веб-страницу, приступ циљаним подацима је обично онемогућен. Да би спречиле аутоматизовани приступ и веб-скрејпинг, веб-странице могу користити различите технике, као што је CAPTCHA. Ове мере могу онемогућити успешну пријаву приликом вебскрејпинга.

У коду на листингу [3.11](#page-32-1) је приказано како да се превазиђе проблем пријављивања на веб-страницу користећи програмски језик Python и библиотеку  $Selenium.$  Ко̂д аутоматски попуњава поља за унос корисничког имена и лозинке на веб-страници користећи функцију send\_keys. Након што су унети подаци, неопходно је искористити функцију send\_keys како би се симулирао притисак тастера Enter и послала форма за пријаву.

```
1 from selenium . webdriver .common.keys import Keys
2 \ldots3 # driver predstavlјa instancu Chrome veb draјvera koјa se koristi za
      automatizaciјu pregledaca
4 ...
5
6 # Find username and password inputs
7 username_field = driver. find_element (By.ID , value=" username ")
8 password_field = driver. find_element (By.ID , value=" password ")
9
10 # Enter user name and password
11 username_field . send_keys (" your_username ")
12 password_field . send_keys (" your_password ")
13
14 # Submitting the login form
15 password_field . send_keys (Keys.ENTER)
```
Listing 3.11: Пријављивање на веб-страници

<span id="page-32-0"></span>.

### 3.3 Библиотека Scrapy

 $Scray$  је ефикасна библиотека програмског језика  $Python$ за прикупљање података са веб-страница, која подржава брзо и паралелно прикупљање велике количине података, чинећи је идеалном библиотеком за прикупљање, индексирање или истраживање веб садржаја. Базира се на појму веб-трагача. Веб-трагач је програмски модул у библиотеци Scrapy који дефинише како се претражују и извлаче подаци са веб-страница.

Библиотека Scrapy такође подржава паралелно извршавање веб-трагача, што омогућава брже прикупљање података са више веб-страница истовремено. Такође обезбеђује механизме за управљање аутентификацијом.

Више о инсталацији се може пронаћи у додатку [C.](#page-58-0)

#### Веб-трагач

 $Be\bar{b}$ - $\bar{w}p$ а $\bar{u}a\bar{u}$  (енг. web spider) је основна јединица у библиотеци Scrapy која претражује веб-странице, преузима податке и даље их обрађује. Веб-трагач користи веб-адресе и HTTP захтеве да преузме веб-странице, парсира HTML садржај, извуче податке и складишти у жељеном формату. Такође, омогућава навигацију кроз веб-странице и прилагођавање понашања према захтевима. Веб-трагач је кључна компонента за аутоматизовано извлачење података са веб-страница помоћу библиотеке Scrapy.

#### Scrapy шаблони

Библиотека Scrapy садржи два основна шаблона за креирање веб-трагача: Spider и CrawlSpider. Шаблон Spider омогућава ручно дефинисање логике претраге и прикупљања података, док је шаблон CrawlSpider оптимизован за претрагу веб-страница са више нивоа линкова.

Веб-странице са више нивоа линкова се односе на веб-странице које имају дубоку структуру линкова, где линк са једне странице може водити до друге странице, која такође има своје линкове који воде до других страница и тако даље. Ови "нивои" представљају дубину у коју веб-скрејпинг скрипта може ићи при праћењу линкова.

#### Шаблон Spider

Шаблон Spider је основни шаблон веб-трагача у библиотеци Scrapy, који пружа флексибилност за ручно дефинисање логике претраге и прикупљања података са веб-страница. При коришћењу овог шаблона, прво је потребно креирати класу веб-трагача која наслеђује класу Spider. У овој класи се дефинише метод start\_requests за генерисање почетних веб-адреса које вебтрагач треба да посети. Након тога, када веб-трагач добије одговор са вебстранице, користи се метод parse за обраду одговора и преузимање података са веб-странице. Могуће је користити CSS селекторе и XPath изразе за проналажење елемената на страници. Овај шаблон такође омогућава подешавања атрибута као што су allowed\_domains и start\_urls.

Атрибут allowed\_domains се користи за ограничавање веб-трагача само на одређене домене. Потребно је дефинисати листу домена које веб-трагач треба да посети. Веб-трагач ће игнорисати све веб-адресе које не припадају овим доменима. На пример, ако се постави атрибут allowed\_domains на ["www.audible.com"], веб-трагач ће посетити само веб-адресе које припадају домену <https://www.audible.com>. Ово је корисно уколико је неопходно ограничити веб-трагача на одређени веб-сајт.

Атрибути start\_urls и start\_requests се користе за дефинисање почетних веб-адреса које веб-трагач треба да посети, али постоји неколико разлика између њих. Атрибут start\_urls је једноставнији начин за дефинисање фиксних почетних веб-адреса. Овај атрибут је листа веб-адреса која се поставља директно у веб-трагачу. Када је веб-трагач покренут, аутоматски ће посетити све веб-адресе из листе start\_urls и обрадити одговоре. Са друге стране, атрибут start\_requests је метода која се може имплементирати у класи вебтрагача како би се генерисали почетни захтеви. Уместо да се користи листа фиксних веб-адреса, могуће је динамички генерисати захтеве користећи метод start\_requests. Ова метода треба да врати итератор објеката Request, који садржи информације о веб-адреси и методи повратног позива која ће се позвати за сваки од тих захтева. Ово омогућава флексибилност у генерисању почетних захтева, на пример, могуће је прочитати веб-адресе из датотеке, базе података и других извора.

#### Шаблон CrawlSpider

Шаблон CrawlSpider је напреднији шаблон веб-трагача у библиотеци Scrapy који је дизајниран за скрејпинг веб-страница. Када се користи овај шаблон, прво се креира класа веб-трагача која наслеђује класу CrawlSpider. У оквиру веб-трагача, дефинишу се правила за праћење веб-адреса на веб-сајту користећи атрибут rules. Ова правила омогућавају веб-трагачу да аутоматски обиђе више страница на веб-сајту. Када веб-трагач добије одговор са вебстранице, аутоматски се примењују правила за праћење веб-адреса и позива се метод parse за обраду одговора.

Атрибут rules се користи за дефинисање правила за аутоматско праћење и претрагу веб-страница са више нивоа линкова. Атрибут rules је листа објеката правила, где свако правило дефинише како треба поступати са одређеним типом линкова на страницама. Свако правило се састоји од неколико делова:

- 1. Rule.link\_extractor Овде се дефинише како треба издвојити линкове са странице. Може се користити CSS селектор или XPath израз да би се лоцирали линкови на страници.
- 2. Rule.callback Ово је *callback* метода која се позива када се пронађе линк, који задовољава критеријум дефинисан у аргументу Rule.link\_extractor, на страници и користи се за обраду одговора и издвајање података са странице.
- 3. Rule.follow Овај параметар дефинише да ли треба пратити линкове пронађене на тренутној страници и аутоматски прећи на њих. Ако је параметар постављен на вредност True веб-трагач ће аутоматски прећи на те линкове и применити правила на њима.

#### Креирање веб-трагача

За креирање веб-трагача, неопходно је извршити команду

#### scrapy genspider ime\_spaјdera url\_veb\_stranice

замењујући ime\_spaјdera са именом веб-трагача и url\_veb\_stranice са вебадресом странице са које је потребно преузети податке. Ова команда креира нову датотеку која садржи шаблон  $Python$  скрипте за веб-трагача са задатим именом и почетном веб-адресом са које ће се преузети подаци [\[19\]](#page-60-7).

Датотека који се добија наредбом написаном изнад је могуће видети у коду на листингу [3.12.](#page-36-0) Ова датотека почиње са додавањем потребних модула. Затим се креира класа веб-трагача која наслеђује класу scrapy.Spider. У овом делу датотеке потребно је допунити класу веб-трагача са основним својствима и функционалностима, као што су име веб-трагача, дозвољени домени и почетна веб-адреса. Могуће је додати функције за парсирање веб-страница, издвајање података, слање нових захтева и обраду добијених резултата. Такође, могуће је подесити веб-трагача у складу са потребама пројекта, на пример, ограничавањем броја захтева или постављањем других параметара.

```
1 import scrapy
\Omega3 class AudibleSearchSinglePageSpider (scrapy.Spider):
4 name = 'audible_search_single_page '
5 allowed_domains = ['www.audible.com']6 start_urls = [\text{'http://www.audible.com/'}]7
8 def parse(self, response):
9 pass
```
Listing 3.12: Шаблон веб-трагача

#### Покретање веб-трагача

.

За покретање веб-трагача у библиотеци Scrapy неопходно је позиционирати се у оквиру терминала у директоријум где се налази веб-трагач. Затим, извршити команду

```
scrapy crawl ime_veb_tragaca
```
замењујући ime\_veb\_tragaca са именом веб-трагача које дефинисано у оквиру променљиве name унутар компоненте веб-трагача.

Додатно, постоји могућност да се при покретању веб-трагача додатно конфигуришу његови аргументи и опције. На пример, могуће је додати опцију  $-$ о за чување излазних података у жељеном формату, као што су  $CSV$  или  $JSON$ . Покретање веб-трагача са конкретно подешеном опцијом  $-$ о rezultati.csv би значило да ће се резултати сачувати у формату CSV у датотеци са називом rezultati.csv [\[19\]](#page-60-7). Покретање веб-трагача омогућава да се започне процес прикупљања података са одабране веб-странице.

#### Лоцирање елемената

У библиотеци Scrapy, лоцирање елемената на веб-страници се најчешће врши коришћењем CSS селектора и XPath изразом. Ови селектори омогућавају прецизно проналажење одређених елемената на основу њихових атрибута, тагова, класа и других карактеристика.

Библиотека Scrapy такође пружа подршку за напредне псеудо-класе CSS и псеудо-елементе што омогућава већу контролу при лоцирању елемената.

Псеудо-класа представља додатну ознаку која се може додати селектору за циљање елемената који имају одређена својства. На пример, псеудо-класа :hover циља елемент када је миш преко њега, док псеудо-класа :active циља елемент када је активан (кликнут) итд. Псеудо-елемент представља додатни део селектора који омогућава приступ и стилизовање одређеног дела елемента, који не постоји у самом HTML коду. На пример, псеудо-елемент ::before се користи за додавање садржаја испред елемента, а псеудо-елемент ::after за додавање садржаја иза елемента.

У коду на листингу [3.13](#page-37-0) је приказан пример лоцирања елемента  $CSS$  селектором у библиотеци  $Scrapy$ . У овом случају, елемент са класом, adbl-impression-container" унутар div елемента биће лоциран на страници и смештен у променљиву container. Овај пример показује како се CSS селектори могу користити за прецизно лоцирање жељених елемената на веб-страницама.

```
1 def parse(self , response ):
2 container = response.css('div.adbl-impression-container')
```
Listing 3.13: Лоцирање елемента CSS селектором

Могуће је користити различите изразе и функције језика XPath како би циљано приступили елементима на основу њихових атрибута, тагова, текста или њихове позиције у документу.

У коду на листингу  $3.14$  је приказан пример лоцирања елемента  $XPath$ изразом у библиотеци  $Scray.$  У овом примеру, променљива heading  $\hbar e$  садржати све елементе  $h3$  који садрже класу, bc-heading".

```
1 def parse(self , response ):
```
2 heading = book.xpath $('.//h3[contains@class, "bc-heading"))')$ Listing 3.14: Лоцирање елемента  $\chi Path$  изразом

Након што се лоцирају жељени елементи, могуће је користити методе као што су get или getall за издвајање текста или атрибута тих елемената. Метод get се користи када се очекује један елемент, а враћа текст или вредност атрибута тог елемента. Метод getall се користи када се очекује више елемената и враћа листу са свим текстовима или вредностима атрибута тих елемената.

У коду на листингу [3.15](#page-38-0) је приказан пример лоцирања елемента помоћу  $XPath$  израза и CSS у библиотеци Scrapy. У овом примеру, променљива book\_authors се допуњава информацијом о ауторима. Прво се помоћу XPath израза лоцирају сви елементи li са класом "authorLabel". Затим се примењује CSS селектор a::text на добијену листу елемената, што омогућава издвајање самог текста унутар елемената a. На крају, се помоћу метода get и strip издваја и чисти текст. Ово илуструје комбинацију  $XPath$  израза и  $CSS$ селектора, за лоцирање и издвајање потребних информација из веб-страница у оквиру библиотеке Scrapy.

```
1 def parse(self , response ):
```

```
2 book_authors.append(book.xpath('.//li[contains(@class, "authorLabel
    ")]').css('a::text').get().strip())
```
Listing 3.15: Лоцирање елемента  $XPath$  изразом и CSS селектором

#### Прикупљање података са више веб-страница

Скрејповање података са више страница користећи библиотеку Scrapy је уобичајена потреба приликом обраде веб-страница. Библиотека Scrapy пружа флексибилност за навигацију кроз различите странице и прикупљање података са сваке од њих.

Прво, потребно је одредити почетну веб-страницу са које ће се прикупљати подаци. Затим, унутар веб-трагач компоненте треба имплементирати методу start\_requests која генерише захтеве за почетну веб-страницу. Ова метода враћа објекат типа Request са одговорајућим веб-страницама које треба посетити. Даље, треба дефинисати методу parse која се бави обрадом одговора са веб-странице. У овој методи се лоцирају жељени подаци и може се имплементирати логика за навигацију на следећу страницу, ако је потребно. Могуће је генерисати нове захтеве за следеће странице које треба посетити у методи parse додавањем нових веб-страница на листу захтева yield Request(url) или променом веб-странице на основу информација са тренутне странице.

У коду на листингу [3.16](#page-39-0) је приказан пример лоцирања елемента CSS селектором и XPath изразом у библиотеци Scrapy. У овом примеру, после извршавања лоцирања елемента и сакупљања информација, користи се  $XPath$ израз //span[contains(@class, ,,nextButton")]//a/@href да би се добио URL следеће странице. Ова URL вредност се користи за генерисање новог захтева и поновно извршавање методе parse. Ако постоји следећа страница, захтев се шаље користећи scrapy.Request, а примењена је повратна позивна функција self.parse. Овај процес се понавља све док постоји следећа страница за обраду.

<span id="page-39-0"></span>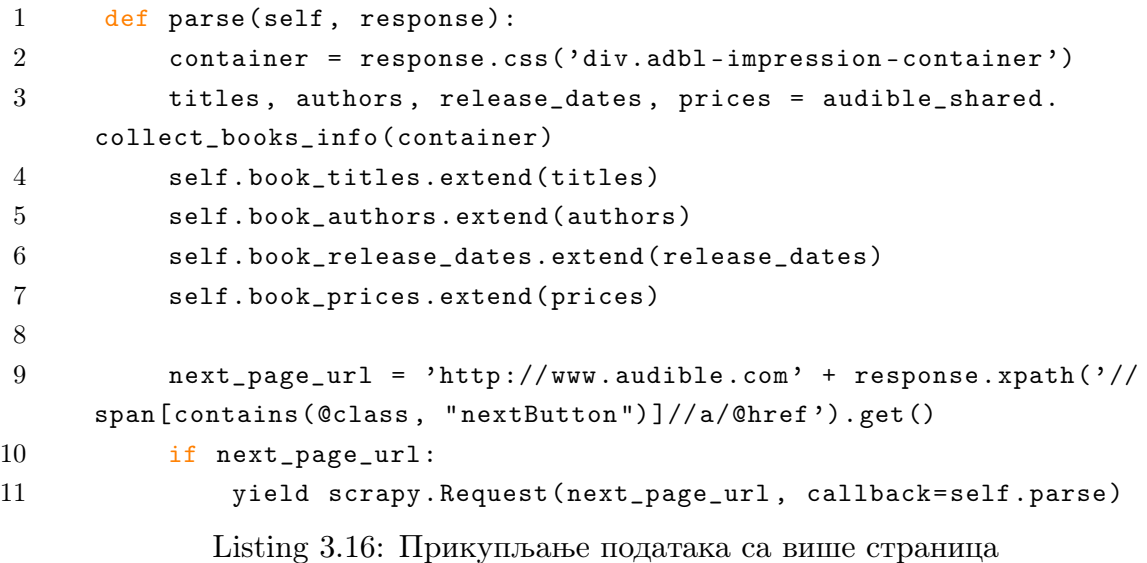

### Прикупљање података са више веб-страница помоћу дефинисаних правила

Класа Rule је класа у оквиру библиотеке Scrapy која се користи за дефинисање правила за праћење линкова и управљање понашањем веб-трагача приликом претраживања веб-страница. Она омогућава аутоматизовану навигацију и сакупљање података са различитих страница унутар исте веблокације.

Када се користе правила, неопходно је дефинисати одређене обрасце линкова које је потребно пратити, као и одговарајуће методе које ће се позвати за обраду сваке пронађене странице. Ова функционалност је посебно корисна када је потребно прећи кроз више страница, на пример, странице са пагинацијом или категоријама.

Приликом коришћења класе Rule, користи се и класа LinkExtractor, која екстрахује линкове који одговарају задатом обрасцу. Ови линкови се затим прате и обрађују према дефинисаним правилима [\[10\]](#page-59-2).

Коришћење правила омогућава ефикасније и једноставније управљање навигацијом и сакупљањем података на веб-страницама, елиминишући потребу за ручним праћењем линкова и пагинацијом.

У коду на листингу [3.17](#page-40-0) је приказан пример употребе правила за прикупљање података са више страница на веб-локацији. У методи start\_requests се дефинише почетна веб-страница са које се започиње процес прикупљања. Затим, у променљивој rules се дефинише правило за праћење линкова унутар објекта LinkExtractor, који ће бити обрађени у методи parse\_item. Поставља се и аргумент follow, који контролише да ли ће скрипта следити линкове са тренутне странице - ако је вредност True, скрипта ће пратити линкове и наставити са скрејпингом на следећим страницама. У методи parse\_item се обрађује одговор са веб-странице.

```
1 class AudibleSearchAllPages ( CrawlSpider ):
2 ...
3 def start_requests (self):
4 yield scrapy.Request (url='http :// www.audible .com/search ')
5
6 rules = (7 Rule(LinkExtractor(restrict_xpaths=("//div[contains(@class, '
     categories')]//a")), callback='parse_item', follow=True),
8 )
9
10 def parse_item (self, response):
11 ...
```
Listing 3.17: Прикупљање података са више страница коришћењем правила

### Прикупљање података са коришћењем интерфејса за програмирање апликација

Библиотека Scrapy је првенствено намењена за прикупљање података са веб-страница. Међутим, библиотека такође пружа могућност прикупљања

података директно са веб-сервиса као што су REST, SOAP и слично.

Прикупљање података директно са веб-сервиса користећи библиотеку Scrapy има следеће предности: омогућава аутоматизацију процеса без ручне интервенције, ефикасан је за обраду великог броја података, лако се скалира за рад са више ресурса веб сервиса или за велики број захтева и има уграђену подршку за аутентификацију и пагинацију, што је корисно за податке са сложеном структуром или захтевима за аутентификацију.

У пракси, неопходно је дефинисати класу веб-трагача са променљивом start\_urls која садрже URL адресе ресурса на веб-сервису. У parse методи се имплементира логика за обраду одговора, издвајање података и додатна обрада, што је и приказано у коду на листингу [3.18.](#page-41-0)

```
1 class MySpider (scrapy.Spider):
2 ...
3 start_urls = ['http :// api_endpoint_url ']
4
5 def parse(self, response):
6 # Ovde implementirati obradu odgovora sa API endpointa
7 pass
```
Listing 3.18: Прикупљање података директно са API

#### Изазови аутентификације и аутоматизације

Претходно поменуте изазове аутентификације и аутоматизације у секцији [3.2](#page-31-0) је такође могуће превазићи у оквиру библиотеке  $Scrapy$ .

У коду на листингу [3.19](#page-41-1) је приказан пример како се користи библиотека  $Scrapy$  за аутентификацију. У методи parse се креира објекат form\_data који садржи корисничко име и лозинку. Затим се користи наредба yield за слање  $POST$  захтева на одређену веб-страницу са подацима form\_data и прослеђује се позив методе self.after\_login за обраду одговора. Овај пример показује како се користи метода FormRequest и yield да би се аутоматизовала аутентификација и обрадио одговор сервера.

```
1 def parse(self , response ):
2 form data = \{3 'username ': 'my_username ',
4 'password ': 'my_password ',
5 }
6
```

```
7 yield scrapy. FormRequest (url='http :// www.example.com/login ',
     formdata =form_data , callback =self. after_login )
8
9 def after_login(self, response):
10 if response status == 200:
11 self.logger.info('Ulogovani ste!')
12 else:
13 self.logger.error('Neuspesan login!')
             Listing 3.19: Аутентификација у библиотеци Scrapy
```
### Ограничења библиотеке Scrapy за прикупљање података са динамичких веб-страница

Библиотека Scrapy није намењена за директно прикупљање података са динамичких веб-страница. Разлог за то је што библиотека Scrapy ради на основу HTTP захтева и одговора, а не поседује уграђену подршку за рендеровање и извршавање ЈavaScript кода.

Динамичке веб-странице често користе програмски језик ЈavaScript како би генерисале или модификовале садржај након што се страница учита. Ово може укључивати динамичко учитавање података и интерактивне елементе. Будући да библиотека  $Scr$ и не извршава  $JavaScript$  код приликом прикупљања података, већ само преузима HTML садржај веб-странице, неће бити у могућности да прикупи податке који се генеришу или модификују помоћу ЈavaScript кода.

Да би се прикупили подаци са динамичких веб-страница, потребно је користити додатне алате или библиотеке за рендеровање  $JavaScript$  кода, као што је SPLASH или Selenium. Ови алати омогућавају симулирање Вебпретраживача и извршавање  $JavaScript$  кода, што омогућава прикупљање података са динамичких веб-страница.

#### Алат  $SPLASH$  и програмски језик  $LUA$

Алат  $SPLASH$  се користи за рендеровање  $JavaScript$  кода на веб-страницама, а користи програмски језик LUA за дефинисање скрипти. Алат SPLASH омогућава извршавање ЈavaScript кода приликом прикупљања података, што је посебно корисно за веб-странице које се динамички генеришу помоћу  $JavaScript$  кода. Алат SPLASH се може користити као додатак библиотеци Scrapy како би се омогућило ефикасно прикупљање података са веб-страница које зависе од ЈavaScript кода и имају комплекснију логику приказа садржаја.

Програмски језик LUA [\[18\]](#page-60-8) је програмски језик отвореног кода који је дизајниран да буде једноставан за интеграцију и користи се у различитим областима, од којих је једна веб-скрејпинг. Програмски језик LUA је интерпретирани језик, који подржава процедурално, функционално и објектнооријентисано програмирање. Такође је флексибилан и пружа богат скуп библиотека и модула за различите намене. Захваљујући свим овим карактеристикама, програмски језик  $LUA$  је постао популаран избор за различите пројекте у свету програмирања.

У контексту алата SPLASH, програмски језик LUA се користи за писање скрипти које дефинишу како ће се извршавати  $JavaScript$  ко̂д на вебстраницама. Скрипте написане у програмском језику LUA омогућавају контролу над рендеровањем странице, приступ DOM елементима, манипулацију подацима и друге интеракције са веб-страницом. Алат SPLASH користи програмски језик LUA да би извршио ове скрипте и добио резултате које је могуће даље обрадити. Тако алат SPLASH и програмски језик LUA заједно омогућавају ефикасно прикупљање података са веб-страница.

#### Интеграција Докера и алата SPLASH

Докер (енг. Docker) је платформа дизајнирана да помогне програмерима да граде, деле и покрећу модерне апликације [\[16\]](#page-60-9). Докер представља платформу која омогућава паковање, дистрибуцију и извршавање апликација у контејнерима (енг. container). Контејнери су изолована окружења која укључују све потребне зависности за покретање апликације.

Докер омогућава лако конфигурисање и покретање алата SPLASH без потребе за инсталацијом свих додатних зависности и конфигурација на локалном систему. Он такође пружа могућност да алат SPLASH ради у изолованом окружењу, без утицаја на друге апликације и системске ресурсе.

Коришћењем наредби

docker pull scrapinghub/splash docker run -it -p 8050:8050 scrapinghub/splash је могуће покренути алат SPLASH за веб-скрејпинг. Прва наредба преузима Докер слику која садржи SPLASH, док друга наредба покреће SPLASH контејнер на локалном систему и омогућава приступ алату преко одређеног порта.

#### Увод у алат SPLASH

 $SPLASH$  је алат за прикупљање података са веб-страница који се базира на веб-прегледачу, специфичној веб-прегледачкој машини (енг. browser engine) и програмском језику LUA. Омогућава веб-скрејпинг веб-страница које користе ЈavaScript и друге динамичке елементе, што га чини веома корисним у прикупљању података.

У коду на листингу [3.20](#page-44-0) приказан је пример употребе алата SPLASH за дохватање HTML кода веб-странице. Функција main прихвата два аргумента: splash и args. Унутар функције, прво се позива метод splash:go са прослеђеним URL као аргументом, што отвара жељену веб-страницу. Затим се позива метод splash:wait који чека две секунде како би се осигурало да је сав садржај на страници у потпуности учитан. На крају, враћа се објекат са пољем html које садржи HTML садржај учитане странице. Овај пример илуструје основну структуру функције у алату SPLASH и коришћење неких од основних метода за контролу веб-прегледача и добијање HTML садржаја.

```
1 function main(splash, args)
2 assert(splash:go(args.url))
3 assert(splash:wait (2))
4 return {
5 html = splash:html(),
6 }
7 end
```

```
Listing 3.20: Пример употребе алата SPLASH
```
#### Лоцирање елемената у алату SPLASH

Проналажење и манипулација елемената на веб-страницама су кључне функционалности при веб-скрејпингу и аутоматизацији. За ове сврхе, SPLASH је моћан алат који омогућава извршавање  $JavaScript$  кода на веб-страницама и приступање DOM елементима.

Приликом употребе алата SPLASH постоји неколико основних метода и приступа који се користе за проналажење и манипулацију елемената на вебстраницама. Могуће је користити CSS селекторе или XPath изразе за идентификацију жељених елемената. Алат SPLASH пружа методе као што су splash:select и splash:select\_all за проналажење елемената на основу  $CSS$  селектора, као и методу  $splash:select$  за проналажење елемената путем XPath израза. Такође, алат SPLASH омогућава приступ и манипулацију са DOM елементима веб-странице. Метода splash:evalјs се користи за извршавање  $JavaScript$  кода који манипулише са  $DOM$  елементима [\[8\]](#page-59-7).

Неколико конкретних примера лоцирања елемената на веб-страницама користећи алат SPLASH:

Лоцирање по идентификатору

local element = splash:select("#element\_id")

Лоцирање по CSS селектору

```
local element = splash:select('div.container > p'')
```
Лоцирање по изразу XPath

```
local element = splash:select("//div[@class='container']/p[2]")
```
Манипулација DOM елементима

```
splash:evalјs("document.getElementById('ID HERE').innerHTML
= 'TEXT HERE' ")
```
У коду на листингу [3.21](#page-45-0) приказан је пример скрипте у алату SPLASH написане у програмском језику  $LUA$ . Ова скрипта се користи за аутоматизацију интеракције са веб-страницом. Прво се SPLASH прегледач навигира на URL који је прослеђен као аргумент. Након што се страница учита, скрипта чека три секунде како би се осигурало да је страница потпуно приказана. Затим се користи  $CSS$  селектор, btn.login-btn" да би пронашао елемент са задатом класом, који се затим кликне помоћу функције mouse\_click, а затим се чека још три секунде како би се страница поново приказала. На крају, мења се величина приказа да би сав садржај био видљив, и враћају се резултати у облику  $HTML$  кода splash:html().

```
1 function main(splash, args)
2 assert(splash:go(args.url))
3 assert(splash:wait (3))
```

```
4 login_btn = assert(splash:select("btn.login -btn"))
5 login_btn : mouse_click ()
6 assert (splash:wait (3))
7 return {splash: html ()}
8 end
```

```
Listing 3.21: Пример кода програмског језика LUA
```
#### Интеграција библиотеке Scrapy и алата SPLASH

За интеграцију библиотеке Scrapy и алата SPLASH могуће је користити библиотеку scrapy-splash која пружа подршку за алат SPLASH у оквиру библиотеке Scrapy. За инсталацију поменуте библиотеке неопходно је покренути следећу наредбу из командне линије:

pip install scrapy-splash

У коду на листингу [3.22](#page-46-0) приказан је пример интеграције библиотеке Scrapy и алата SPLASH. У овом примеру, кроз функцију start\_requests је дефинисана почетна тачка за комуникацију између библиотеке Scrapy и алата SPLASH. Користећи објекат класе SplashRequest, шаље се захтев за прикупљање података одређене веб-странице. Захтев садржи URL странице, функцију self.parse која се позива по добијању одговора, аргумент endpoint и аргумент lua\_source који садржи  $LUA$  скрипту која ће се извршити у алату  $SPLASH$ . Када се постави аргумент endpoint='execute', то значи да је  $LUA$ скрипту неопходно извршити унутар сервера SPLASH. Резултат извршавања скрипте се затим враћа као одговор. У функцији parse, обрада се врши над добијеним одговором, у овом случају исписивањем одговора.

```
1 script = '''
2 function main(splash, args)
3 assert(splash:go(args.url))
4 assert(splash:wait (3))
5 login_btn = assert(splash:select (" btn.login -btn "))
6 login_btn: mouse_click()
7 assert (splash:wait (3))
8 return {splash: html ()}
9 end
10, \cdot \cdot \cdot11 def start requests (self):
```
12 yield SplashRequest (url='https://www.example.com', callback=self. parse, endpoint='execute', args {'lua\_source':self.script}) 13 14 def parse(self , response ): 15 print( response .body)

Listing 3.22: Пример интеграције библиотеке Scrapy и алата SPLASH

## <span id="page-48-0"></span>Глава 4

## Поређење особина библиотека

Поређење карактеристика, особина и перформанси прикупљања података са библиотекама BeautifulSoup, Selenium и Scrapy је корисно да би се донела исправна одлука о избору библиотеке у складу са конкретним потребама. Предности и недостаци изложених библиотека су сумирани у теабели [4.1.](#page-48-2)

| Библиотека    | Предности                                                                                              | Недостаци                                                                                   |
|---------------|----------------------------------------------------------------------------------------------------|---------------------------------------------------------------------------------------------|
| BeautifulSoap | Једноставна за коришћење<br>Интуитивни интерфејс<br>Лако парсирање HTML кода                           | Није погодна за<br>динамичке веб-странице<br>Није погодна за<br>велику количину<br>података |
| Selenium      | Аутоматизација веб-прегледача<br>Контрола корисничких акција<br>Симулирање корисничких акција          | Комплексна<br>за подешавање                                                                 |
| Scrapy        | Паралелно прикупљање података<br>Дефинисање сложених правила<br>Погодна за велику количину<br>података | Комплексна<br>за разумевање                                                                 |

<span id="page-48-2"></span>Табела 4.1: Основне предности и недостаци библиотека BeautifulSoup, Selenium и Scrapy

### <span id="page-48-1"></span>4.1 Прикупљени подаци

Целокупан кˆoд и прикупљени подаци су доступни на следећој адреси https://github.com/zokaaagajich/web-scraping у директоријуму kod. Унутар овог директоријума, постоје три поддиректоријума: 1-BeautifulSoap-Audible, 2-Selenium-Audible, 3-Scrapy-Audible, сваки одговарајући библиотеци.

Приликом прикупљања података са веб-сајта Audible уз помоћ све три имплементације креирана је датотека у формату csv. Ови подаци представљају информације о наслову, аутору, датуму објављивања и цени књига са различитих веб-страница. Прикупљање података је извршено за једну страницу (20 књига), 25 страница (500 књига) и 12 000 књига (из различитих категорија које садрже различит број страница) уз помоћ три библиотеке: BeautifulSoup, Selenium и Scrapy. У прва два случаја подаци су исти, док се прикупљањем 12 000 књига резултати разликују, јер није исти редослед прикупљања.

Ови подаци могу бити корисни за различите сврхе. На пример, могу се користити за анализу популарности одређених аутора, праћење трендова у издавању књига или упоређивање цена књига. Такође, ови подаци могу бити основа за даљу обраду, као што је генерисање извештаја, визуализација или машинско учење.

Важно је напоменути, да је веб-сајт Audible изабран због тога што је легално са њега прикупљати податке. Многи веб-сајтови не дозвољавају прикупљање података, па је проналажење сајта који то дозвољава изазов.

### <span id="page-49-0"></span>4.2 Поређење имплементације прикупљања података са веб-странице

За сваку од библиотека које учествују у поређењу, написане су по три Python скрипте које омогућавају прикупљање података са једне веб-странице, више веб-страница и читавог веб-сајта. Скрипте су заправо примери који кроз цео рад приказују делове имплементације у пракси и налазе се у одговарајућим директоријумима поменутим у поглављу [4.1](#page-48-1) са екстензијом .py.

Важно је напоменути да за имплементације која користи библиотеку  $BeautifulSoup$  довољно је само покренути одговарајућу  $Python$  скрипту без потребе за додатним конфигурацијама. У случају библиотеке Selenium, неопходно је прво инсталирати одговарајући драјвер и прецизирати путању у оквиру Python скрипте и затим покренути скрипту. У случају библиотеке Scrapy, све три скрипте су направљене унутар истог пројекта као три засебна веб-трагача за различите нивое прикупљања података и покрећу се засебно уз помоћ наредби за покретање веб-трагача.

Поређење које следи је представљено за три различите имплементације прикупљања података са једне странице веб-сајта

<https://www.audible.com/search>. Иако постоје разлике у приступу и коду, све три имплементације су у основи сличне, јер логички имају исте делове: преузимање HTML кода веб-странице и издвајање релевантних информација. Издвајање релевантних инфомација се врши у све три имплементације уз помоћ функције collect\_books\_info која обилази све елементе на страници и издваја наслове, ауторе, датуме издавања и цене књига и разлика је у синтакси коришћене библиотеке. Парсирање релевантних информација је специфично за сваки појединачан веб-сајт.

1. Имплементација уз помоћ библиотеке BeautifulSoup:

Ова имплементација користи функцију get библиотеке requests за преузимање  $HTML$  кода са странице, а затим се тај  $HTML$  ко̂д прослеђује конструктору BeautifulSoup, чиме се креира објекат класе BeautifulSoup. Ово представља општи део имплементације. Специфични део имплементације обухвата коришћење функција find и find\_all за проналажење блока са подацима унутар функције collect\_books\_info.

2. Имплементација уз помоћ библиотеке Selenium:

За ову имплементацију, неопходно је прво иницијализовати веб-драјвер коришћењем класе webdriver.Chrome. Затим се користе методе find\_element и find\_elements из библиотеке Selenium за проналажење и издвајање елемената унутар функције collect\_books\_info.

3. Имплементација уз помоћ библиотеке Scrapy:

За разлику од претходне две имплементације, Scrapy имплементација користи Scrapy оквир за прикупљање података. Имплементација се базира на посебној класи scrapy. Spider која преузима  $HTML$  ко̂д аутоматски при покретању веб-трагача на основу дефинисаних променљивих name, allowed\_domains и start\_urls. Аутоматски за дохваћени ко̂д се користи предефинисана модификована функција parse за издвајање података из одговора. Ово омогућава асинхрони приступ, скалабилност и аутоматско праћење линкова. У функцији collect\_books\_info се користе функције xpath и css из библиотеке Scrapy за проналажење и издвајање података.

### <span id="page-51-0"></span>4.3 Поређење скалабилности

Имплементација уз помоћ библиотеке BeautifulSoup није скалабилна и може се сусрести са изазовима при обради веома великих HTML страница или прикупљању података са великог броја веб-страница. Парсирање и обрада HTML кода се врше секвенцијално, што може ограничити брзину обраде и утицати на време извршавања прикупљања података. Имплементација уз помоћ библиотеке BeautifulSoup може постати спора уколико се обрађује велики број веб-страница или уколико је дубока и сложена структура HTML кода веб-страница.

Имплементација уз помоћ библиотеке Selenium може бити скалабилна у одређеној мери. Коришћењем алатки Selenium Grid [\[12\]](#page-59-1) и Docker [\[16\]](#page-60-9) омогућава се контрола више прегледача и отворених табова, самим тим процес сакупљања података може бити ефикаснији и бржи.

 $Scray$  је дизајниран са скалабилношћу у виду.  $Scray$ користи асинхрони модел обраде који омогућава паралелно извршавање скрејпинга на више вебстраница. Поред тога, Scrapy има уграђену подршку за расподелу и управљање ресурсима, као што су време чекања, брзина прикупљања података и управљање захтевима. Ово омогућава високу скалабилност при обради великог броја веб-страница и прикупљању података у кратком временском периоду.

<span id="page-51-1"></span>При одабиру имплементације, треба узети у обзир величину пројекта, број веб-страница које треба обрадити и потребу за скалабилношћу.

### 4.4 Поређење времена извршавања

Време извршавања варира у зависности од различитих фактора, као што су брзина интернет везе, величина веб-страница, број података који се прикупљају и ефикасност саме имплементације. У табели [4.2](#page-52-1) је приказано колико је време извршавања скрипти у зависности од коришћене библиотеке и обима прикупљених података. Мерења су обављена на MacBook Pro 13-inch  $M1$  рачунару, користећи оперативни систем  $macOS$  са 16GB RAM меморије.

Мерења су урађена 5 пута за сваку имплементацију, а добијена времена су прерачуната у аритметичку средину како би се добио поузданији резултат.

Табела 4.2: Поређење времена извршавања имплементација уз помоћ библиотека BeautifulSoup, Selenium и Scrapy

<span id="page-52-1"></span>

| Библиотека    | Време у секундама |             |               |
|---------------|-------------------|-------------|---------------|
|               | 20 редова,        | 500 редова, | 12000 редова, |
|               | 4 колоне          | 4 колоне    | 4 колоне      |
| BeautifulSoap | 1.03              | 27.12       | 699.10        |
| Selenium      | 22.70             | 380.00      | 14244.70      |
| Scrapy        | በ 11              | 24.10       | 65.00         |

Време извршавања имплементације уз помоћ библиотеке BeautifulSoup је брже у односу на Selenium имплементацију. Ова имплементација се извршава директно на локалном рачунару, без потребе за покретањем прегледача, што може резултовати бржим временом извршавања.

Време извршавања имплементације уз помоћ библиотеке Selenium је спорије у односу на BeautifulSoup и Scrapy имплементације. Будући да библиотека Selenium користи стварни прегледач за извршавање радњи, укључујући приказивање страница, кликове и чекања, постоји додатни временски трошак.

Време извршавања имплементације уз помоћ библиотеке Scrapy се показало као најбрже у односу на имплементације уз библиотеке BeautifulSoup и Selenium. Ова имплементација користи асинхроно програмирање и оптимизовану обраду података како би смањила време извршавања.

Важно је напоменути да време извршавања може значајно варирати у зависности од специфичних услова скрејпинг пројекта, као и од перформанси рачунара и ресурса. Препоручује се тестирање различитих имплементација са стварним подацима како би се утврдила најбоља опција у конкретном случају.

### <span id="page-52-0"></span>4.5 Поређење промене циљног веб-сајта

Промена циљног веб-сајта у све три имплементације, BeautifulSoup, Selenium и Scrapy, може захтевати различите нивое комплексности.

У BeautifulSoup имплементацији, за промену циљног веб-сајта, треба адаптирати парсирање и обраду HTML кода тако да се ускладе са новом структуром и карактеристикама циљног веб-сајта. Потребно је анализирати нову

HTML структуру, променити селекторе елемената и прилагодити постојећу логику за прикупљање података.

Промена циљног веб-сајта у Selenium имплементацији може бити захтевнија у односу на  $BeautifulSoup$ . Уз промену парсирања и обраде  $HTML$  кода, потребно је ажурирати скрипте које комуницирају са веб-прегледачем. Ово може укључивати измене у кликовима на дугмад, уносу података, преласку на различите странице итд.

Промена циљног веб-сајта у Scrapy имплементацији је најзахтевнија. Како Scrapy имплементација користи методе за прикупљање, обраду и складиштење података, промена циљног веб-сајта може захтевати веће промене у структури и понашању спајдера у односу на претходни веб-сајт. Веће промене могу укључивати прилагођавање селектора, измена руте и структуре спајдера, управљање подацима (нови веб-сајт може представљати нове изазове у складиштењу и обради података) итд.

У свим случајевима, промена циљног веб-сајта захтева претходну анализу нове HTML структуре, селектора елемената и логике прикупљања података. Комплексност измена ће зависити од структуре и сложености новог веб-сајта.

## <span id="page-54-0"></span>Глава 5

### Закључак

У овом раду анализирани су различити алати и технике за прикупљање података са веб-страница. Разматрани су изазови који се јављају у процесу прикупљања података као и начини идентификације елемената унутар HTML кода. Такође, на примеру скрејповања странице

<https://www.audible.com/search> дат је детаљан преглед библиотека Beautiful-Soup, Selenium и Scrapy, као и алата SPLASH.

На основу експерименталних резултата и поређења имплементације прикупљања података са дате веб-странице, закључено је да свака библиотека има своје специфичне предности и да избор библиотеке зависи од природе циљног веб-сајта и захтева пројекта. Библиотека BeautifulSoup се показала као брза и једноставна опција за прикупљање података са статичких страница, док се библиотека Selenium истакла када је у питању интеракција са динамичким садржајем, али са већом ценом временске и меморијске потрошње. Библиотека Scrapy је доказала своју ефикасност у прикупљању података са више страница, користећи дефинисана правила, што је чини идеалним избором за веће и комплексније пројекте. Такође, њена интеграција са алатом SPLASH омогућава прикупљање података са динамичних веб-страница, али је ограничена брзином извршавања.

Даље истраживање би могло бити усмерено ка унапређењу перформанси постојећих библиотека, са циљем смањења потрошње ресурса и убрзања процеса прикупљања података. Ово би омогућило ефикасније и брже прикупљање података са веб-страница.

Овај рад је био фокусиран на три главне библиотеке за прикупљање података са веб-страница. Међутим, постоје и друге библиотеке које се баве сличним задацима, а које нису укључене у ово истраживање. Библиотеке које би било интересантно истражити су  $PyQuery$  [\[4\]](#page-59-12) (програмски језик Python), ScrapySharp [\[6\]](#page-59-13) (програмски језик  $C \#$ ) и ј $soup$  [\[15\]](#page-60-10) (програмски језик Java) и оне могу понудити додатне функционалности и перформансе које би потенцијално унапредиле процес прикупљања података са Веба.

<span id="page-55-0"></span>Коначно, свака од ових библиотека има своје место у спектру алата за прикупљање података са веб-страница, и избор зависи од специфичних потреба сваког појединачног пројекта. Разумевање предности и недостатака сваке библиотеке помаже у правилном избору и примени алата за ефикасно и поуздано прикупљање података са Веба.

## <span id="page-56-0"></span>Додатак A

# Инсталација библиотеке BeautifulSoap

Библиотека BeautifulSoap се може инсталирати користећи алат за инсталирање библиотека за програмски језик  $Python$ звани  $pip$  [\[22\]](#page-60-11). Неопходно је покренути следећу наредбу из командне линије:

pip3 install bs4

Ова наредба ће преузети и инсталирати најновију верзију библиотеке BeautifulSoap. Након успешне инсталације, неопходно је увести библиотеку у  $Python$  ко̂д користећи следећу наредбу:

from bs4 import BeautifulSoup

## <span id="page-57-0"></span>Додатак B

# Инсталација библиотеке Selenium

Библиотека Selenium, слично библиотеци BeautifulSoup, се може инсталирати користећи алат pip. Неопходно је покренути следећу наредбу из командне линије:

pip3 install selenium

Након успешне инсталације, неопходно је увести библиотеку у  $Python$ ко̂д користећи следећу наредбу:

import selenium

## <span id="page-58-0"></span>Додатак C

## Инсталација библиотеке Scrapy

Библиотека Scrapy, слично библиотекама BeautifulSoap и Selenium, се може инсталирати користећи алат pip. Неопходно је покренути следећу наредбу из командне линије:

pip3 install scrapy

Након успешне инсталације, потребно је креирати Scrapy пројекат. За креирање пројекта, треба се позиционирати у жељени директоријум у оквиру терминала и извршити следећу команду која ће аутоматски генерисати почетне директоријуме и датотеке које су потребне.

scrapy startproјect proјect\_name

## <span id="page-59-0"></span>Библиографија

- <span id="page-59-10"></span>[1] C#. on-line at: <https://learn.microsoft.com/en-us/dotnet/csharp/>.
- <span id="page-59-8"></span>[2] Јava. on-line at: [https://www.јava.com/](https://www.java.com/).
- <span id="page-59-9"></span>[3] ЈavaScript. on-line at: [https://www.јavascript.com/](https://www.javascript.com/).
- <span id="page-59-12"></span>[4] PYQuery. on-line at: <https://www.pyquery.org/>.
- <span id="page-59-11"></span>[5] Ruby. on-line at: <https://www.ruby-lang.org/en/documentation/>.
- <span id="page-59-13"></span>[6] ScrapySharp. on-line at: <https://www.nuget.org/packages/ScrapySharp>.
- <span id="page-59-4"></span>[7] XPath Helper. on-line at: [https://chrome.google.com/webstore/detail/](https://chrome.google.com/webstore/detail/xpath-helper/hgimnogjllphhhkhlmebbmlgjoejdpjl) [xpath-helper/hgimnogјllphhhkhlmebbmlgјoeјdpјl](https://chrome.google.com/webstore/detail/xpath-helper/hgimnogjllphhhkhlmebbmlgjoejdpjl).
- <span id="page-59-7"></span>[8] Scrapinghub Revision 6dc78f59. Splash - A јavascript rendering service, 2019. on-line at: <https://splash.readthedocs.io/en/stable/>.
- <span id="page-59-6"></span>[9] Stefan Behnel and Martiјn Faassen. Parsing XML and HTML with lxml. on-line at: <https://lxml.de/parsing.html>.
- <span id="page-59-2"></span>[10] Maintained by Zyte and many other contributors. Scrapy. on-line at: [https:](https://scrapy.org/) [//scrapy.org/](https://scrapy.org/).
- <span id="page-59-3"></span>[11] Osmar Castrillo-Fernández. Web scraping: Applications and tools, 2015. on-line at: [https://data.europa.eu/sites/default/files/report/2015\\_](https://data.europa.eu/sites/default/files/report/2015_web_scraping_applications_and_tools.pdf) [web\\_scraping\\_applications\\_and\\_tools.pdf](https://data.europa.eu/sites/default/files/report/2015_web_scraping_applications_and_tools.pdf).
- <span id="page-59-1"></span>[12] Software Freedom Conservancy. Selenium, 2023. on-line at: [https://www.](https://www.selenium.dev/documentation/) [selenium.dev/documentation/](https://www.selenium.dev/documentation/).
- <span id="page-59-5"></span>[13] Python Software Foundation. html.parser — Simple HTML and XHTML parser, 2001-2023. on-line at: [https://docs.python.org/3/library/html.](https://docs.python.org/3/library/html.parser.html) [parser.html](https://docs.python.org/3/library/html.parser.html).
- <span id="page-60-1"></span>[14] Python Software Foundation. Python, 2001-2023. on-line at: [https://www.](https://www.python.org/) [python.org/](https://www.python.org/).
- <span id="page-60-10"></span>[15] Јonathan Hedley. јsoup, 2009-2023. on-line at: [https://јsoup.org/](https://jsoup.org/apidocs/) [apidocs/](https://jsoup.org/apidocs/).
- <span id="page-60-9"></span>[16] Docker Inc. Docker, 2023. on-line at: <https://www.docker.com/>.
- <span id="page-60-5"></span>[17] Sam Sneddon Јames Graham and contributors Revision 3e500bb6. html5lib, 2006 - 2013. on-line at: <https://html5lib.readthedocs.io/en/latest/>.
- <span id="page-60-8"></span>[18] Lua.org. Lua Documentation, 1994–2023. on-line at: [https://www.lua.org/](https://www.lua.org/docs.html) [docs.html](https://www.lua.org/docs.html).
- <span id="page-60-7"></span>[19] Ryan Mitchell. Web scraping with python. 2015. on-line at: [https://edu.anarcho-copy.org/Programming%20Languages/Python/](https://edu.anarcho-copy.org/Programming%20Languages/Python/Web%20Scraping%20with%20Python,%202nd%20Edition.pdf) [Web%20Scraping%20with%20Python,%202nd%20Edition.pdf](https://edu.anarcho-copy.org/Programming%20Languages/Python/Web%20Scraping%20with%20Python,%202nd%20Edition.pdf).
- <span id="page-60-6"></span>[20] A Kenneth Reitz P. Requests: HTTP for Humans. on-line at: [https:](https://requests.readthedocs.io/en/latest/) [//requests.readthedocs.io/en/latest/](https://requests.readthedocs.io/en/latest/).
- <span id="page-60-2"></span>[21] Emil Persson. Evaluating tools and techniques for web scraping. on-line at: [http://www.diva-portal.org/smash/get/diva2:1415998/](http://www.diva-portal.org/smash/get/diva2:1415998/FULLTEXT01.pdf) [FULLTEXT01.pdf](http://www.diva-portal.org/smash/get/diva2:1415998/FULLTEXT01.pdf).
- <span id="page-60-11"></span>[22] The pip developers. pip documentation v23.1.1. on-line at: [https://pip.](https://pip.pypa.io/en/stable/) [pypa.io/en/stable/](https://pip.pypa.io/en/stable/).
- <span id="page-60-0"></span>[23] Leonard Richardson. Beautiful Soup Documentation, 2004-2023. on-line at: <https://www.crummy.com/software/BeautifulSoup/bs4/doc/>.
- <span id="page-60-3"></span>[24] Carnegie Mellon University. CAPTCHA, 2000-2010. on-line at: [http://www.](http://www.captcha.net/) [captcha.net/](http://www.captcha.net/).
- <span id="page-60-4"></span>[25] W3C. XPath, 1999. on-line at: [https://www.w3.org/TR/1999/](https://www.w3.org/TR/1999/REC-xpath-19991116/) [REC-xpath-19991116/](https://www.w3.org/TR/1999/REC-xpath-19991116/).

## Биографија аутора

Зорана Гајић, рођена је 04.11.1997. у Москви, где је завршила први разред основне школе, због чега је по повратку у Београд наставила и завршила основно и средње образовање у Руској школи при Амбасади Руске Федерације са одликованом златном медаљом од стране Руске Федерације за посебна достигнућа у настави. Смер Информатика на Математичком факултету Универзитета у Београду уписала је 2015. године, а завршила у јулу 2019. године са просечном оценом 8.8. Након завршених основних студија, уписала је мастер студије информатике на истом факултету.

Од септембра 2020. године је запослена у компанији Smart Apartment  $Data$  где ради у фронт-енд тиму на изради апликације која нуди поуздан извор тржишне интелигенције за стамбену индустрију. Нуде свеобухватне платформе података за власнике, брокере, компаније, тимове и добављаче којима су потребне тачне детаљне информације за пословне одлуке и информисана улагања. Тренутно ради на позицији вође фронт-енд тима у истој фирми.